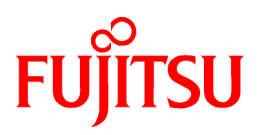

# **FUJITSU Software Interstage AR Processing Server V1.1.1**

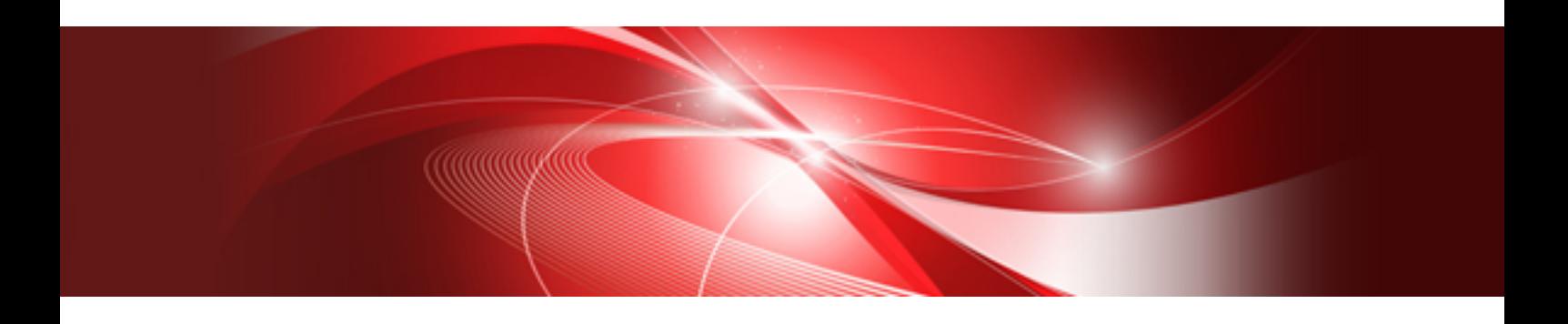

**Overview** 

B1WS-1115-02ENZ0(01) September 2016

# **Preface**

#### **Purpose of this document**

This document provides an overview of Interstage AR Processing Server.

#### **Intended readers**

This document is intended for users who want an overview of Interstage AR Processing Server. Readers of this document are also assumed to have knowledge of:

- Smart devices
- Operating system that will be used with this product

#### **Structure of this document**

This document is structured as follows:

#### **[Chapter 1 Introduction](#page-4-0)**

Provides an overview of Interstage AR Processing Server, and describes its advantages, features, management workflow, etc.

#### **[Chapter 2 Operating environment](#page-19-0)**

Describes the operating environment of Interstage AR Processing Server.

#### **[Chapter 3 System configuration](#page-28-0)**

Describes the system configuration of Interstage AR Processing Server.

#### **[Glossary](#page-33-0)**

Explains the terms used in this document.

#### **Abbreviations**

This manual uses the following abbreviations for the operating systems:

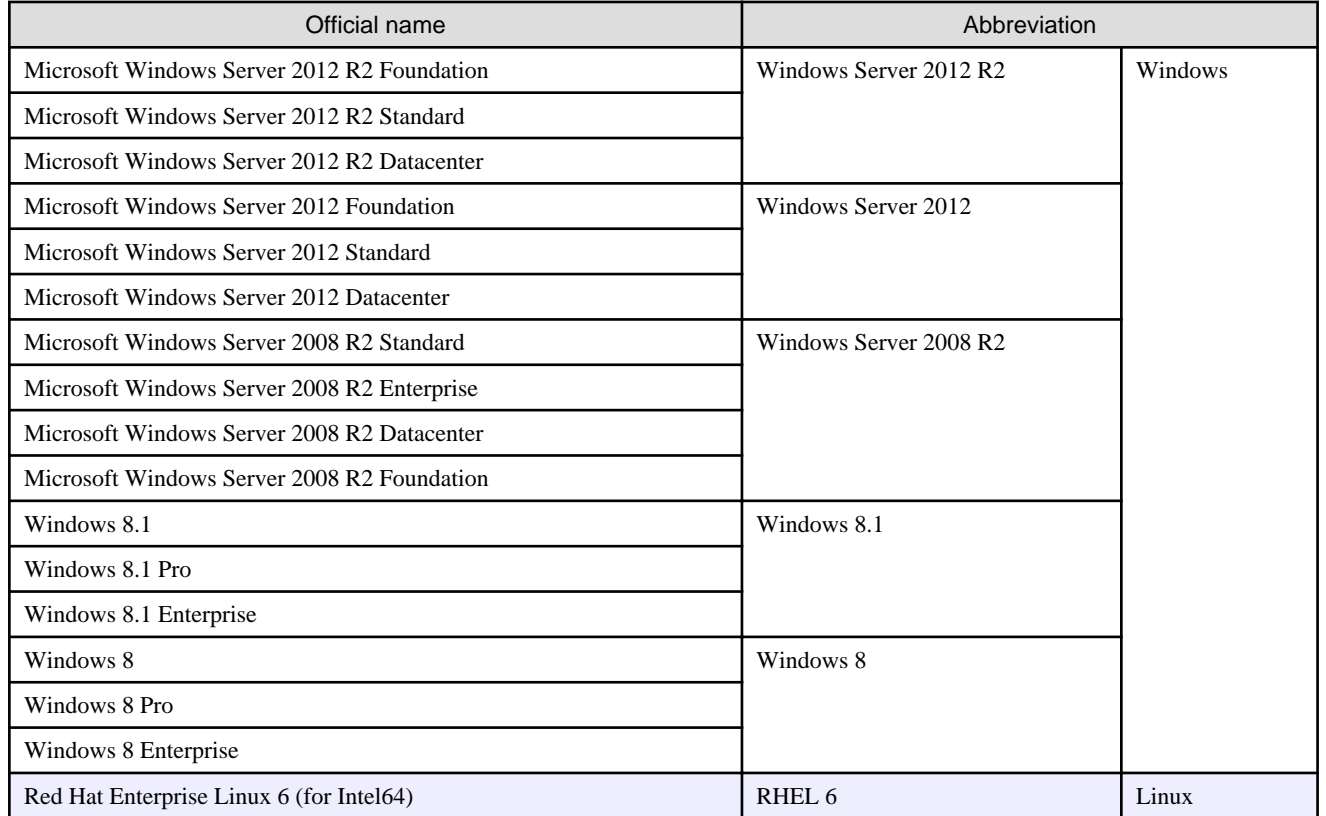

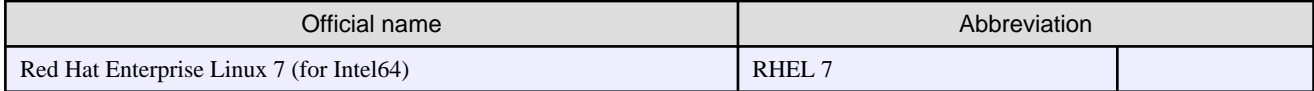

#### **Notations**

In this manual, text that must be replaced by the user is denoted in *italics WithMixedCase* (for example, *installDir*).

#### **Trademarks**

- Access, Excel, PowerPoint and Word are products of Microsoft Corporation in the United States.
- Adobe, Acrobat, Adobe Reader, Acrobat Reader, the Adobe logo, Adobe AIR, Flash and Flash Player are registered trademarks or trademarks of Adobe Systems Incorporated in the United States and other countries.
- Android is a registered trademark of Google Inc.
- Eclipse is an open platform for the development tool integration constructed by Eclipse Foundation, Inc. that is an open community of the development tool provider.
- Internet Explorer, the Microsoft Internet Explorer logo, Microsoft, Windows, Windows Server, Visual Studio and other names and product names of Microsoft products are registered trademarks or trademarks of Microsoft Corporation in the United States and/or other countries.
- Interstage is a registered trademark of Fujitsu Limited.
- iOS is a trademark of Apple Inc.
- Oracle and Java are registered trademarks of Oracle and/or its affiliates. Other company names and/or product names appearing in this document may also be trademarks or registered trademarks of their respective companies.
- QuickTime and the QuickTime logo are trademarks of Apple Inc., registered in the United States and other countries.
- Xeon and Xeon Inside are trademarks of Intel Corporation in the United States and other countries.
- Other company names and product names used in this document are trademarks or registered trademarks of their respective owners.

Note that system names and product names in this document are not accompanied by trademark symbols such as (TM) or (R).

#### **Export Controls**

Exportation/release of this document may require necessary procedures in accordance with the regulations of your resident country and/or US export control laws.

#### **Notice**

- Information in this document may be subject to change without prior notice.
- No part of the contents of this document may be reproduced without the written permission of Fujitsu Limited.
- Fujitsu assumes no responsibility for infringement of any patent rights or other rights of third parties arising from use of information in the manual.

#### **Issue date**

September 2016

#### **Copyright**

Copyright 2014-2016 FUJITSU LIMITED

# **Contents**

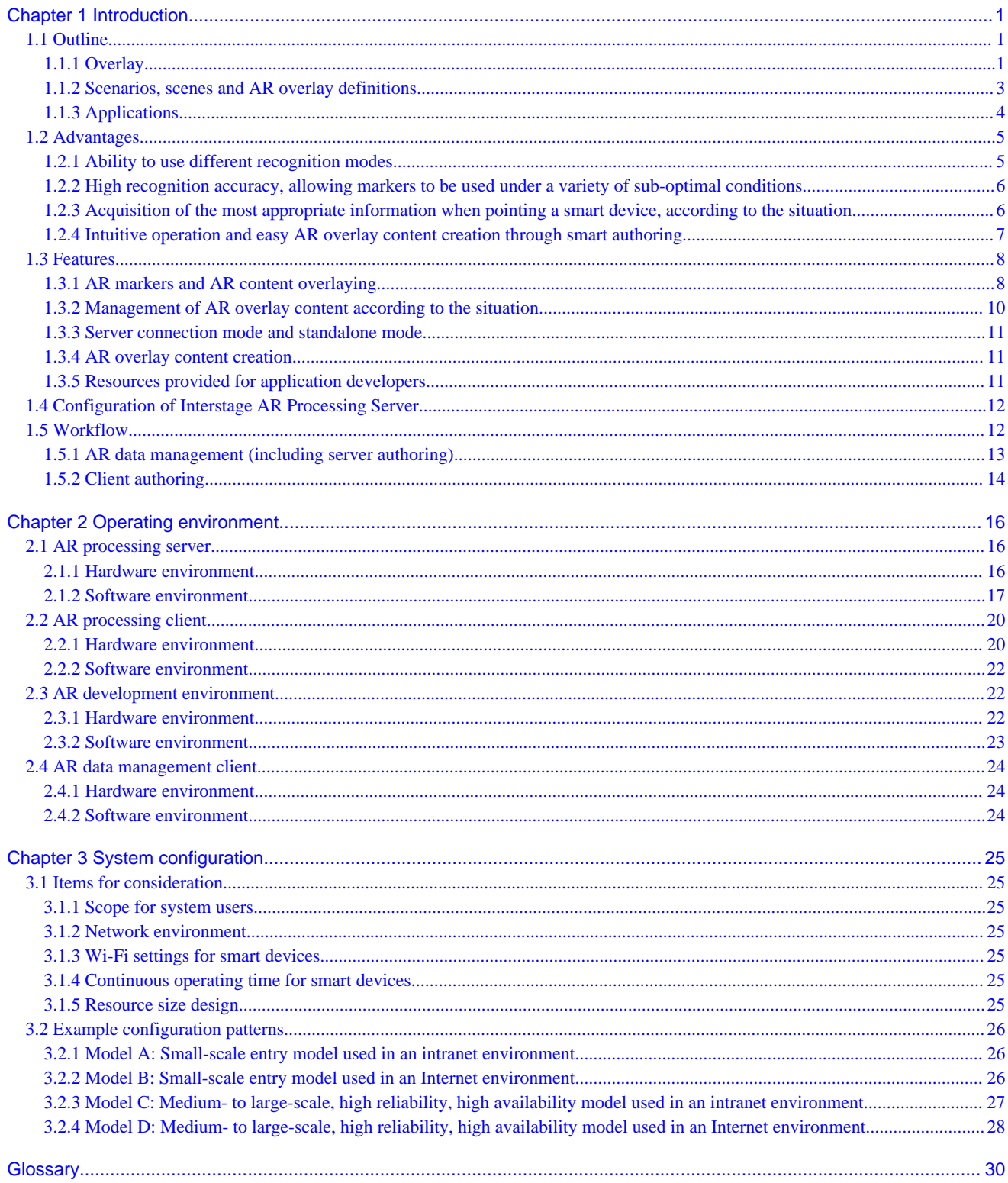

# <span id="page-4-0"></span>**Chapter 1 Introduction**

This chapter provides an overview of Interstage AR Processing Server and describes its advantages, features, workflow, etc.

# **1.1 Outline**

Interstage AR Processing Server is an AR integrated platform product that utilizes AR (Augmented Reality) to transform on-site operations.

By using a smart device, it is possible to perform tasks such as overlaying the information required by the system user on real objects, or adding information such as measurement data or information acquired by operators using simple operations in the field. Interstage AR Processing Server uses Fujitsu's own unique AR markers or other recognition methods to build, develop, and operate the AR system.

### **1.1.1 Overlay**

Interstage AR Processing Server uses AR markers and recognition information, such as Location Data, to identify targets and display overlay information (hereafter referred to as "overlay") on top of real objects.

Figure 1.1 Example of an overlay using AR marker

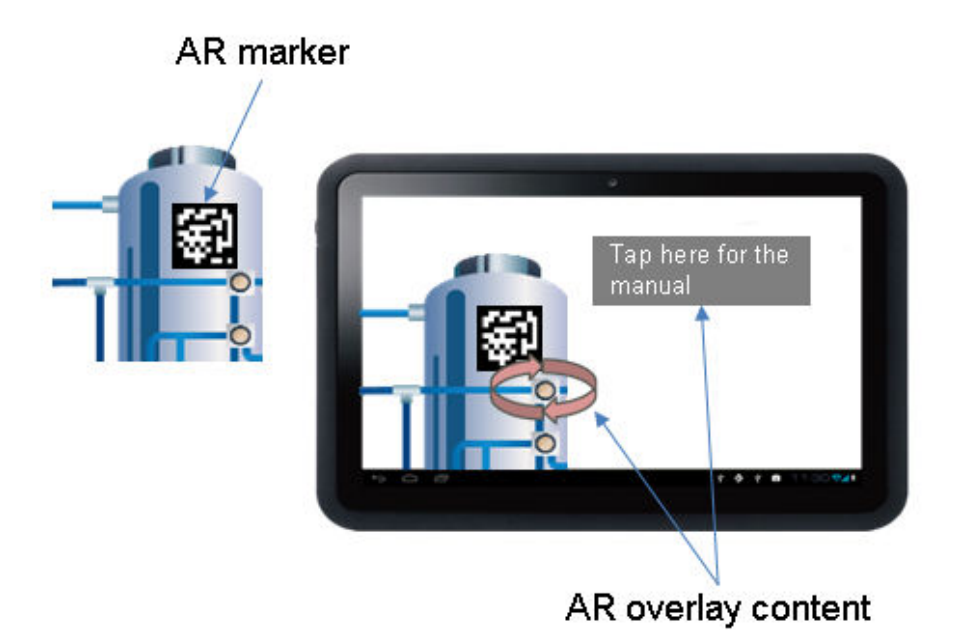

Figure 1.2 Example of an overlay using Location Data

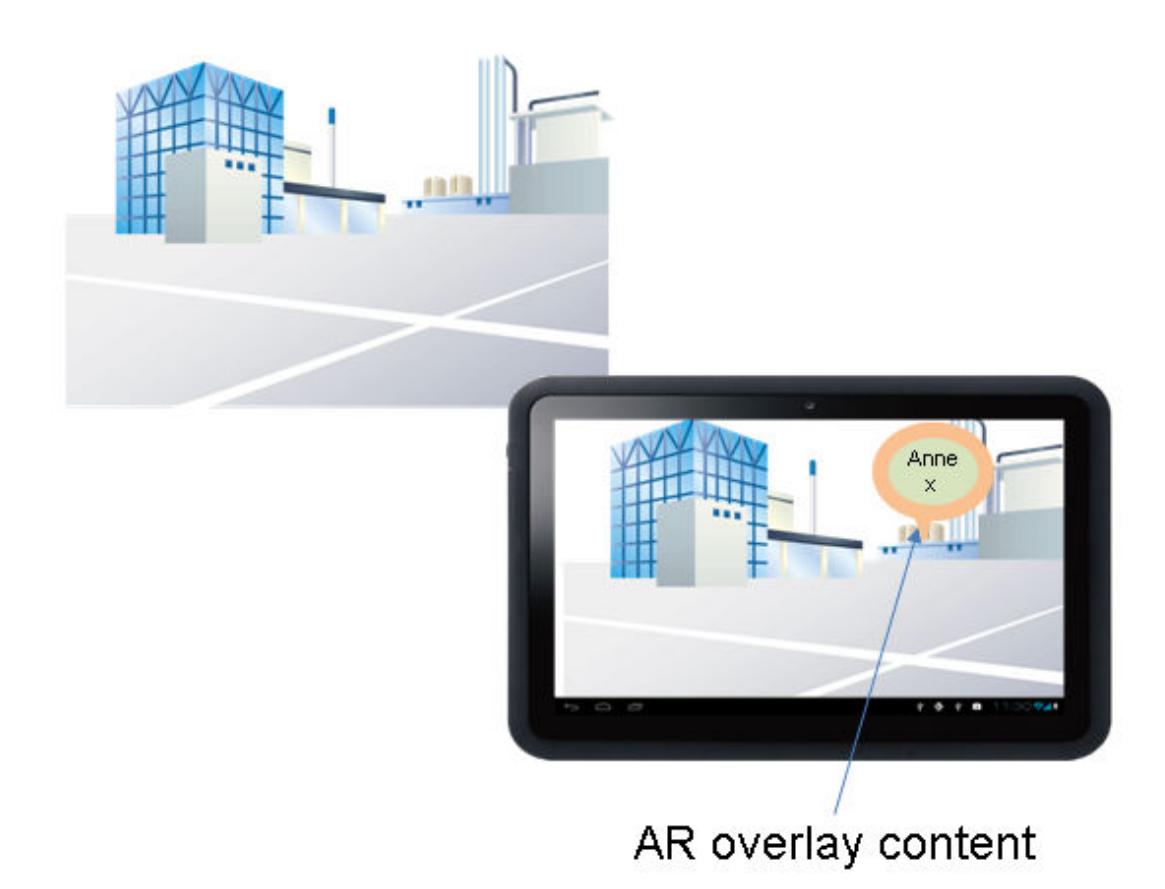

Figure 1.3 Example of an overlay using beacon

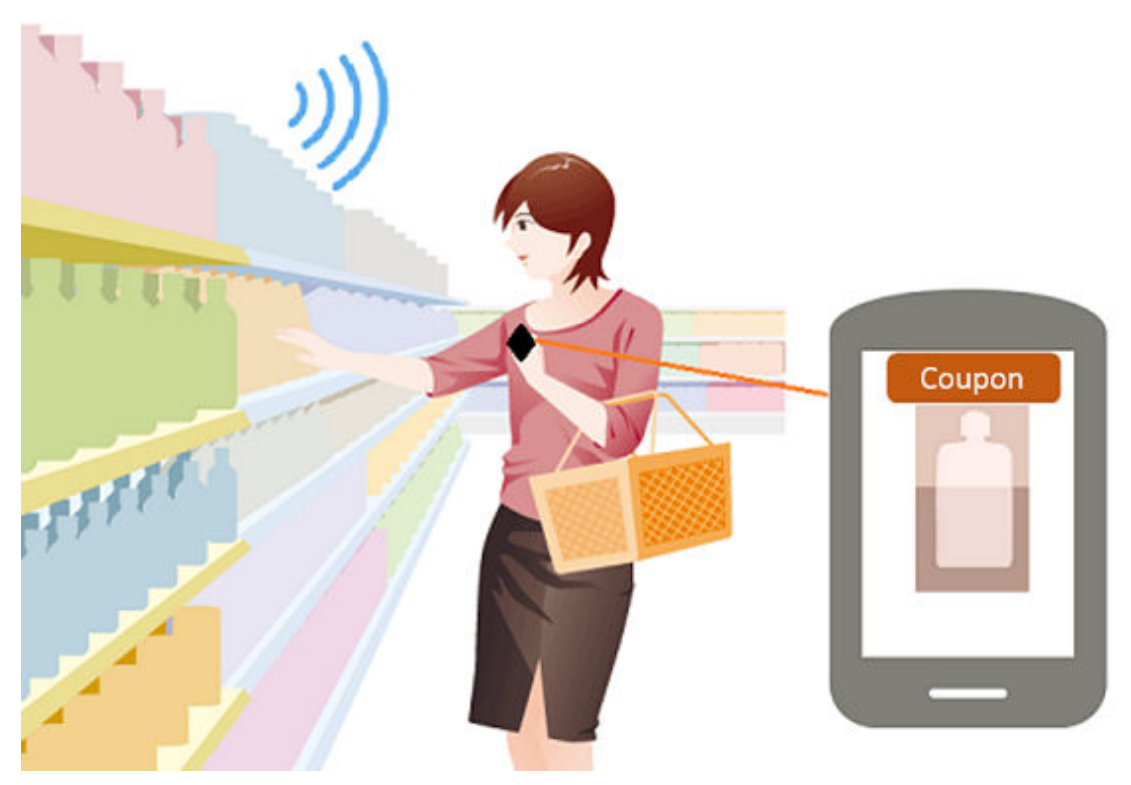

#### <span id="page-6-0"></span>**AR marker**

Interstage AR Processing Server identifies AR marker IDs and the positioning of AR markers and smart devices, and displays overlays by using the camera to recognize images called AR markers. An AR marker is composed of the marker body, which is enclosed by a black frame and white margin.

#### **Barcode**

AR overlay content is superimposed on a camera image by using barcodes and QR codes recognized by using the camera.

#### **Location data**

AR overlay content is superimposed on a camera image by using latitude, longitude, and altitude information obtained via GPS, Wi-Fi, mobile network or other means.

#### **Beacon**

AR overlay content is superimposed on a camera image once the target is recognized using Bluetooth Low Energy (short-distance wireless technology with low energy consumption).

#### **AR overlay content**

AR overlay content (images, text and other content) is superimposed on real objects on a camera image when a smart device is pointed towards an AR marker or position for which content was created.

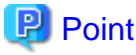

You can use a combination of recognition methods. 

### **1.1.2 Scenarios, scenes and AR overlay definitions**

. . . . . . . . . . . . . .

In Interstage AR Processing Server, scenarios and scenes are used for managing AR overlay definitions in order to display overlays according to the job content or situation.

- Scenario

Interstage AR Processing Server uses scenarios to manage AR overlay definitions for displaying different content depending on the job content and system user even when multiple identical markers are posted at the same location. A scenario consists of multiple scenes.

# **Example**

Example of scenarios

- The content of daytime and nighttime inspections is different, even within the same facility
	- Scenario 1: Daytime inspection
	- Scenario 2: Nighttime inspection
- The information to be shown for each job is different, even within the same facility
	- Scenario 1: Operation

- Scenario 2: Parts replacement
- Scene

Interstage AR Processing Server scenes are analogous to "steps", and are comprised of AR overlay definitions displayed in the same scenario. A scene consists of multiple AR overlay definitions.

 $\frac{1}{2}$ 

### Example

Example of scenes used in a plumbing parts replacement operation:

- Scene 1: Checking the sensor information and verifying that the water has stopped running
- Scene 2: Opening the cover
- Scene 3: Replacing parts

<span id="page-7-0"></span>- AR overlay definition

Information related to recognition information for displaying overlays. Definition information such as which AR overlay content is displayed for the recognized target, and the size and rotation of display.

Figure 1.4 Example of the relationship between scenarios, scenes and AR overlay definitions

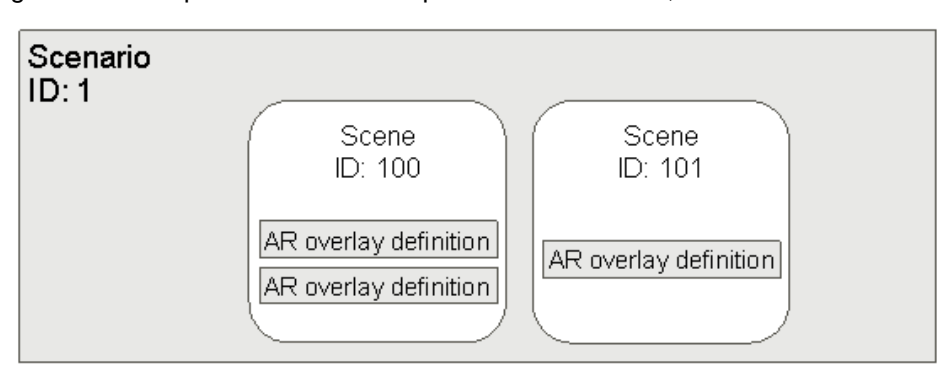

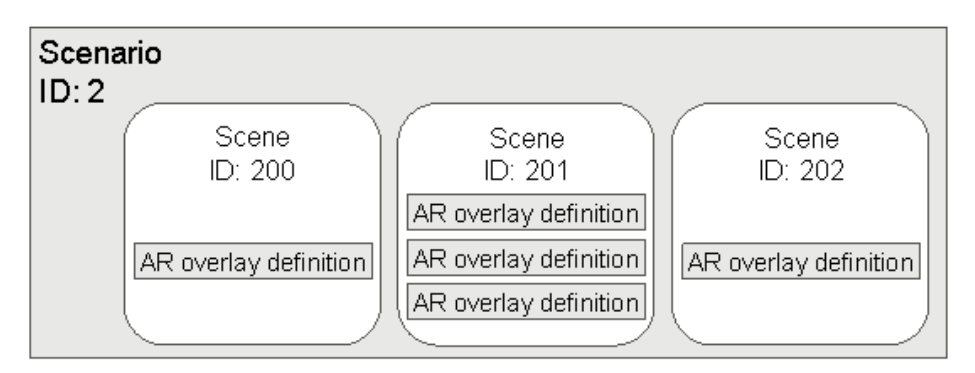

### **P** Point

- IDs must be allocated for scenarios and scenes.
- The transition order between scenes should be implemented in applications according to operation content.

### **1.1.3 Applications**

If using Interstage AR Processing Server, the following applications must be developed as required.

Figure 1.5 Application

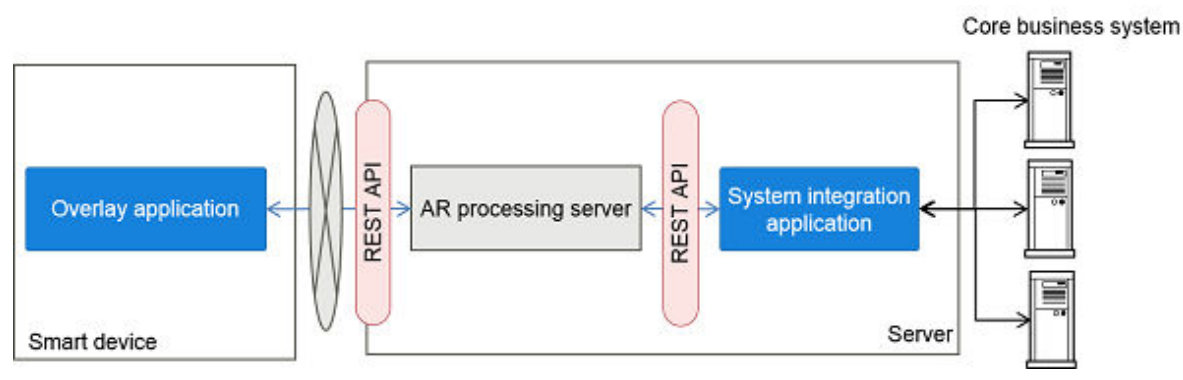

#### **Overlay application**

An application that uses AR technology to overlay content on images captured by the camera on smart devices such as smartphones and tablets. Overlay applications run on smart devices.

<span id="page-8-0"></span>Overlay applications comprise native applications (which run on smart devices) and web applications. Implementing business logic in a web application enables the application to be coded independently of the device.

#### Figure 1.6 Overlay application

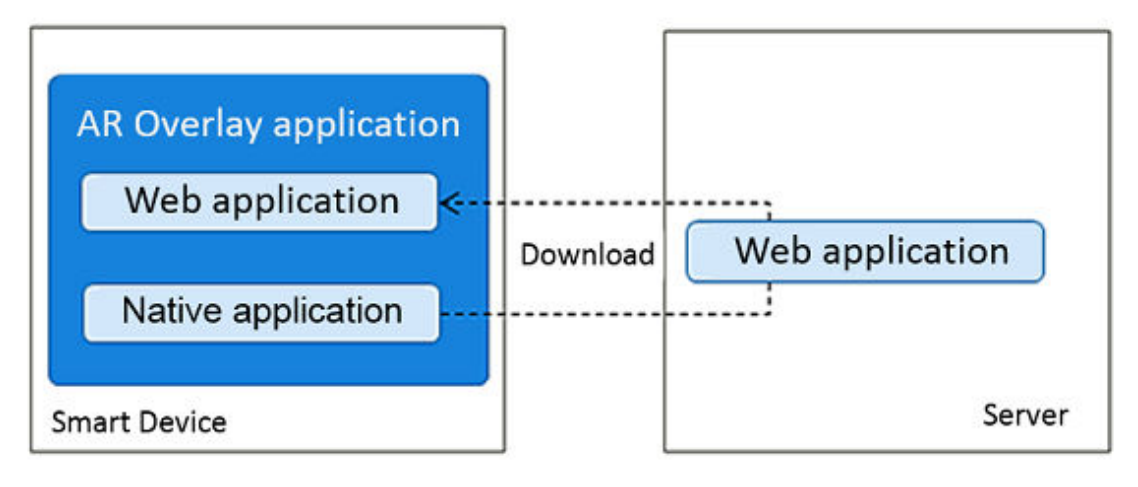

- Web application (web development languages such as HTML and JavaScript libraries) An application developed using development languages such as HTML and JavaScript libraries. These applications are downloaded from the server to a smart device and run on the native application of the smart device.
- Native application (smart device development language such as Android) An application developed using development languages supplied by operating systems or accompanying SDK such as Android, and that runs on smart devices. These applications run natively on the smart device's operating system.

#### **System integration application**

A development application that performs overlaying of back-end data on front-end smart devices, and reflects data entered into a frontend smart device to the back-end system, by integrating with existing systems such as core business systems built in a back office. System integration applications run on servers.

# **1.2 Advantages**

This section explains the main advantages provided by Interstage AR Processing Server.

### **1.2.1 Ability to use different recognition modes**

You can overlay AR overlay content using different recognition modes, such as the AR marker and position pointed at by the smart device. This allows the developer to use the recognition method most appropriate for each job. For example, position information can be used for giving road directions in a vast site, or an AR marker for giving detailed work instructions at a particular location.

- AR marker

Suitable when precision is required for positioning the overlay. More specifically, this method suits cases in which instructions must be overlaid on a real-world object, such as during an equipment inspection - it is not suitable for large objects in the distance or a site itself.

- Barcode

Suitable when you want to use existing barcode information. However, it is not suitable when precision is required for positioning the overlay, nor suitable for situations requiring recognition of distant objects or simultaneous recognition of barcodes. In such situations, you should use an AR marker.

- Location Data

Suitable for overlaying on distant objects outdoors. More specifically, this method suits cases in which a description of a particular location must be overlaid - it is not suitable for indoor environments or for locations close to the user (50 m or less).

- Beacon

<span id="page-9-0"></span>Suitable for position detection in indoor environments. More specifically, this mode is suitable for situations requiring detection of entry to/exit from a particular floor, and tracking of how much time is spent in a given area. However, it is not suitable for use in a vast site where the beacon's radio field is out of reach. A beacon's radio field intensity is weakened by obstacles and shielding. In such situations, it is necessary to install multiple beacons. Ask your beacon provider for details on the device installation environment.

### **1.2.2 High recognition accuracy, allowing markers to be used under a variety of sub-optimal conditions**

Interstage AR Processing Server identifies assets by recognizing AR markers.

Fujitsu's own AR markers (patent pending) are employed to achieve recognition accuracy that withstands use in the field, even at sites located outdoors or in dark places, by working under a range of lighting, distance and steadiness conditions.

Interstage AR Processing Server is equipped with an error correction feature that prevents recognition errors even in cases such as wash out that can occur when used in direct sunlight.

#### Figure 1.7 Advantages of AR markers

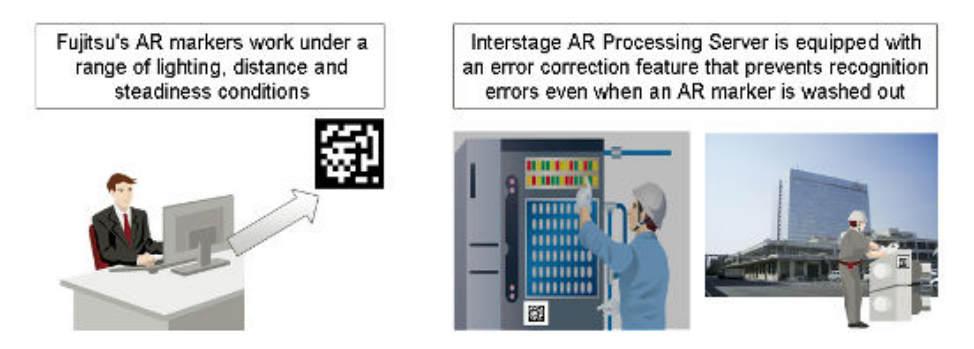

### **1.2.3 Acquisition of the most appropriate information when pointing a smart device, according to the situation**

Pointing a smart device towards the recognition target using recognition information enables acquisition of situation-based content such as the job content or procedure. For example, manuals are displayed for maintenance personnel and the measurement data input fields are displayed for inspection personnel, enabling them to use information depending on the site situation.

The displayed content can change according to the work or user, even for the same recognition information, by managing displayed content or business information centrally on the server. Moreover, the required information can be acquired even when the work site is offline, by caching the content on the smart device.

<span id="page-10-0"></span>Figure 1.8 Acquisition of the most appropriate information according to the situation

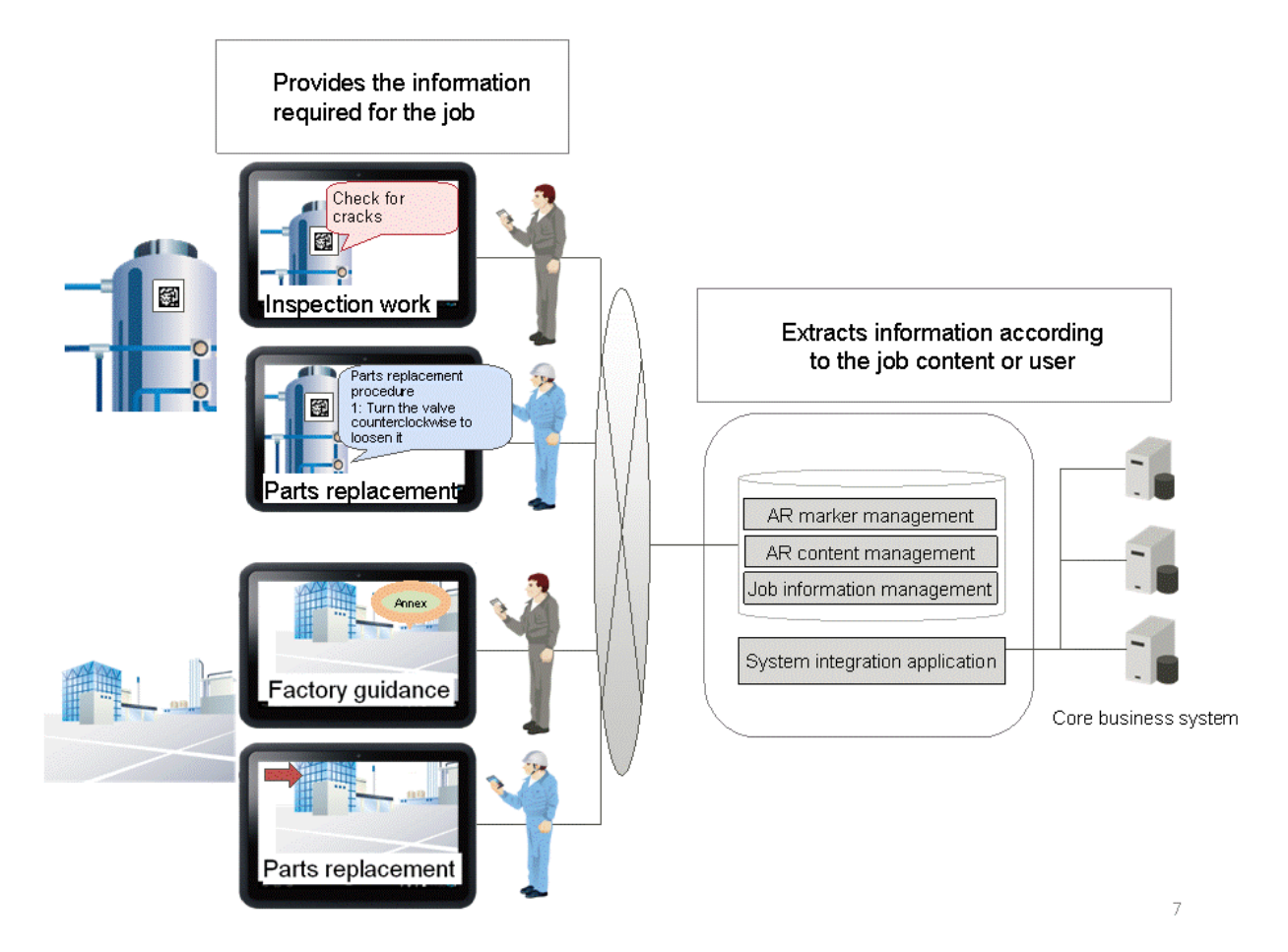

### **1.2.4 Intuitive operation and easy AR overlay content creation through smart authoring**

Text, handwritten memos, drawings, photos and data such as information acquired on-site and notes can be linked to recognition information, and registered as AR overlay content. Sharing information from the field is aimed at preventing human error and achieving more stable quality. Anyone can easily create AR content, by aligning with the position of images captured by the camera on a smartphone or tablet, using intuitive operations such as dragging and pinching or stretching.

AR overlay content can also be displayed in an offline environment by caching it in the smart device. Moreover, managing AR overlay content on a server enables the displayed content to be switched according to work content or user.

#### <span id="page-11-0"></span>Figure 1.9 Smart authoring

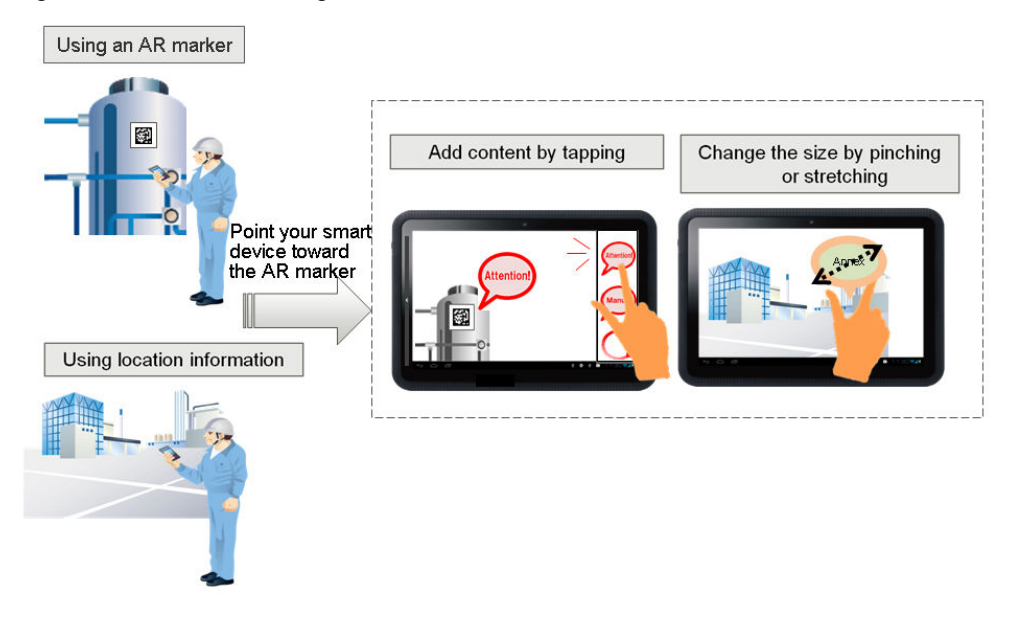

### **1.3 Features**

This section explains the main features provided by Interstage AR Processing Server.

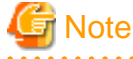

The new features provided in each AR upgrade for overlaying AR overlay content are shown below.

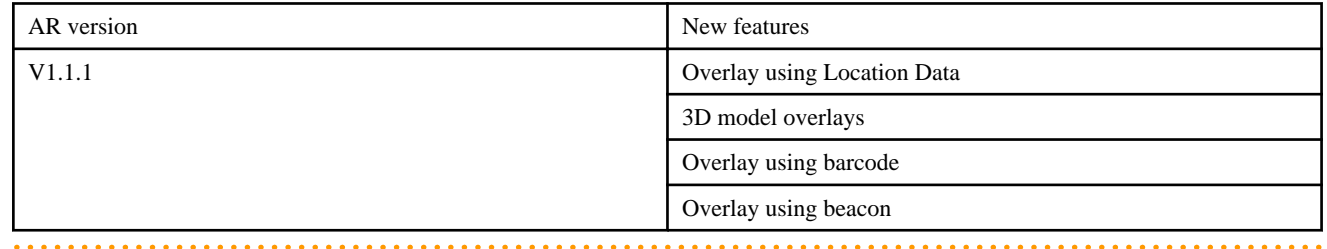

### **1.3.1 AR markers and AR content overlaying**

AR overlay content (such as characters, images, and 3D models) is superimposed on real-world objects when the smart device recognizes the relevant target.

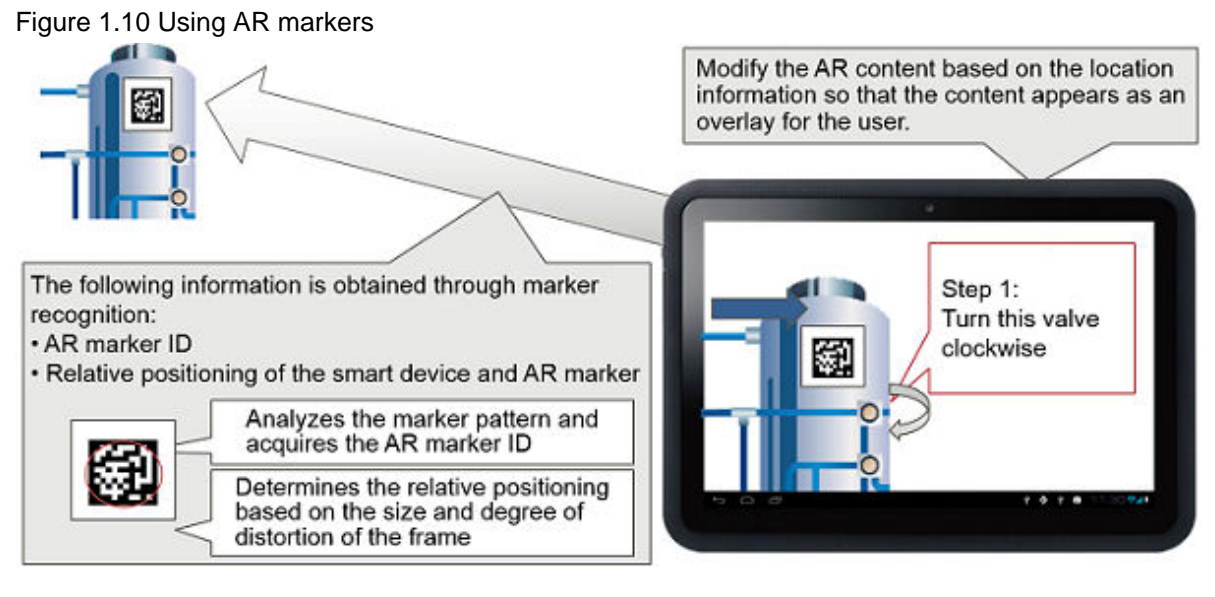

Figure 1.11 Using Location data

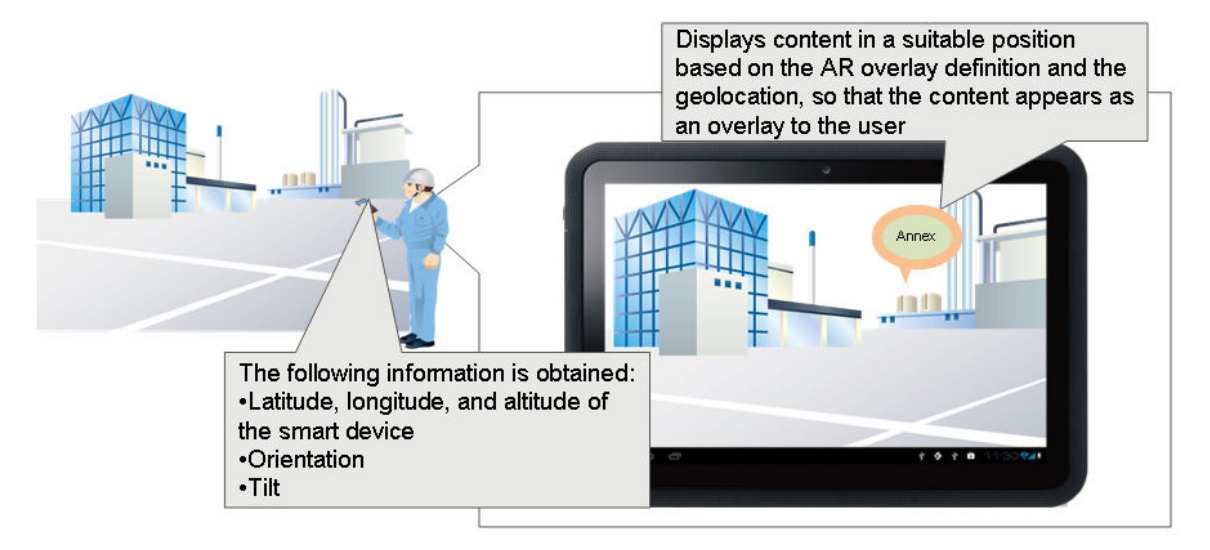

#### **Recognition mode**

#### **Recognizing AR markers**

AR marker with a specific graphic pattern on images captured by the camera on a smart device or tablet is recognized, and the position of the smart device relative to the AR marker is measured.

#### **Recognizing barcodes**

A barcode in an image captured by the camera is recognized, revealing its code information, and the position of the smart device relative to the barcode is measured.

#### **Recognizing Location data**

Location data(latitude, longitude, altitude) as well as the orientation and tilt of smartphones and tablets can be recognized.

#### **Recognizing beacons**

The UUID of the beacon is recognized.

#### **AR markers and AR content overlaying**

AR overlay content is superimposed at a suitable position on camera images based on AR overlay definitions and the measured position from the recognition information. Multiple AR overlay definitions can be linked to a single AR marker, and overlays can be displayed simultaneously for multiple recognition methods. Combination of recognition methods can be used for overlay to suit the job.

#### <span id="page-13-0"></span>**Displaying AR overlay content in 2D/3D**

The overlay is displayed in 2D d (whereby AR content is always displayed at the same angle and size regardless of the orientation of recognition target), or 3D (whereby the AR content appears to be affixed to a particular location). In 2D, this feature enables text information for procedures or other document to be read from any angle without being distorted, and in 3D, it enables navigation elements (such as arrows) to be displayed accurately, regardless of the angle they are viewed from.

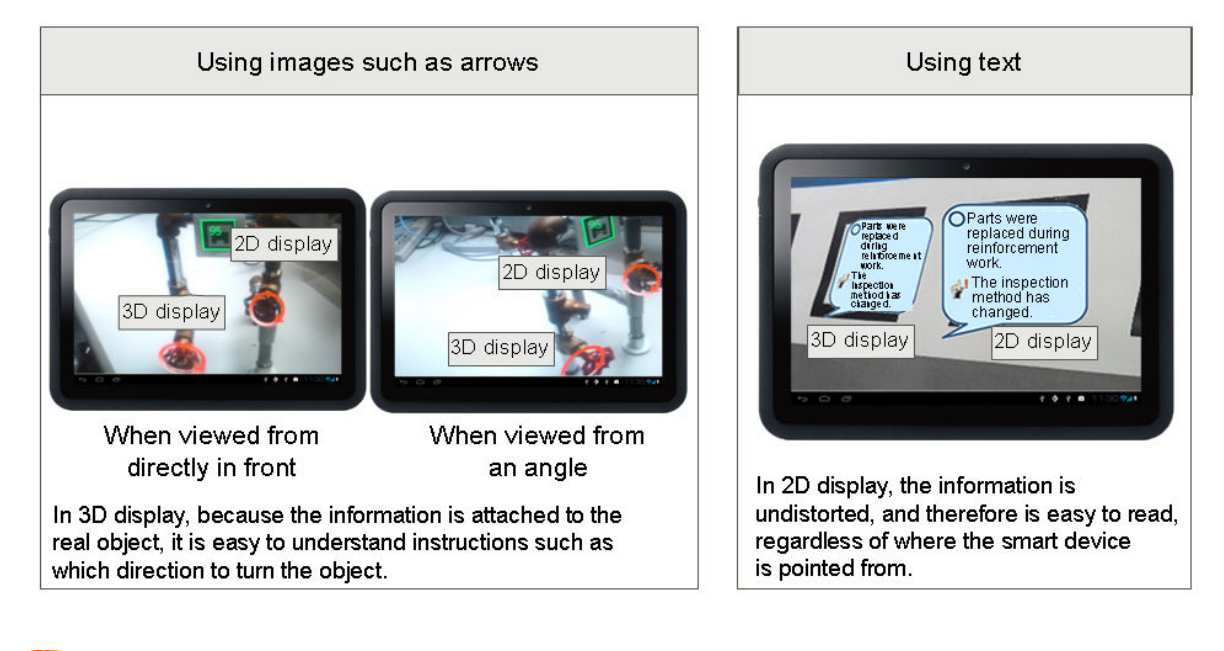

## Note

- 3D models can be displayed only in 3D.
- If the recognition mode is "Beacon", overlay content can be displayed only in 2D.

#### **Fujitsu's AR markers**

Interstage AR Processing Server employs Fujitsu's own AR markers, to enable recognition even from long distances and in dark or dirty environments for carrying out tasks such as maintenance and inspections. Moreover, this product achieves recognition accuracy that can withstand use in the field. The size of AR markers can be adjusted to match the marker affixing location.

### **1.3.2 Management of AR overlay content according to the situation**

Information related to AR markers, AR overlay content, and jobs is centrally managed in the server. This feature facilitates presentation of situation-based content, such as job content, operating conditions and history.

#### **Management of AR markers**

The physical location and usage state of AR markers provided by Interstage AR Processing Server can be managed in the server. AR markers can also be downloaded.

#### **Scenario and scene control**

The overlay content (scenario and scene) can be changed even for the same AR marker and position, depending on the situation - for example, the overlay content may differ according to the job content or user.

#### **Tap action**

Interstage AR Processing Server provides a tap action feature that can retrieve a file or call a method if specific AR overlay content is tapped. For example, after an overlay is performed, it is possible to perform actions such as displaying a manual by tapping AR content as needed.

#### **Management of operation information linked to recognition information**

Information required for operations can be linked to recognition information, and managed accordingly.

### <span id="page-14-0"></span>**1.3.3 Server connection mode and standalone mode**

Because AR can be used even in locations where there is no communication environment such as a public line or wireless LAN, it is possible to switch between server connection mode and standalone mode according to the network environment. In server connection mode, communication and synchronization with the server is performed online, and data is saved on the smart device side. In standalone mode, data saved to the smart device can be used.

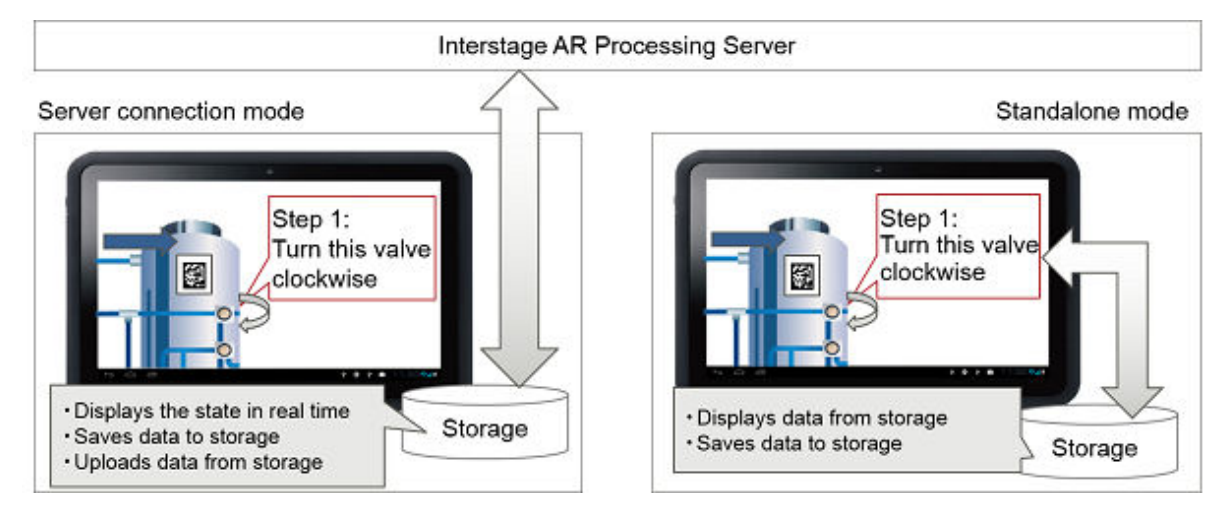

### **1.3.4 AR overlay content creation**

The user can create, either on the server or on the smart device, content definitions that specify what kind of information is displayed, where, and in which scenario, in which scene, and for what AR marker.

#### **Server authoring using a data management console**

Authoring can be performed in a browser using a data management console.

#### **Client authoring using a client authoring tool**

Authoring can be performed in a smart device using a client authoring tool.

### **1.3.5 Resources provided for application developers**

Interstage AR Processing Server provides features necessary for the development of overlay applications that use AR technology, and system integration applications that integrate with existing systems, such as core business systems.

Overlay applications include web applications (which are developed using web development languages such as HTML and JavaScript libraries), and native applications (which are developed using smart device development languages).

#### **Overlay application**

The following features, required for developing overlay applications that run on smart devices and that display information received from the server, are provided (refer to the *Developer's Guide* for details):

- JavaScript library
- REST API
- Development project
	- Eclipse project files
	- Xcode project files
	- Visual Studio project files
- Sample application (web application)

#### **System integration application**

The following feature for managing context (registering, getting or removing AR overlay definitions, etc.), required for building business applications that integrate with external data of the core business, for example, is provided:

<span id="page-15-0"></span>- REST API

# **1.4 Configuration of Interstage AR Processing Server**

This section explains the basic configuration of Interstage AR Processing Server.

Figure 1.12 Basic configuration of Interstage AR Processing Server

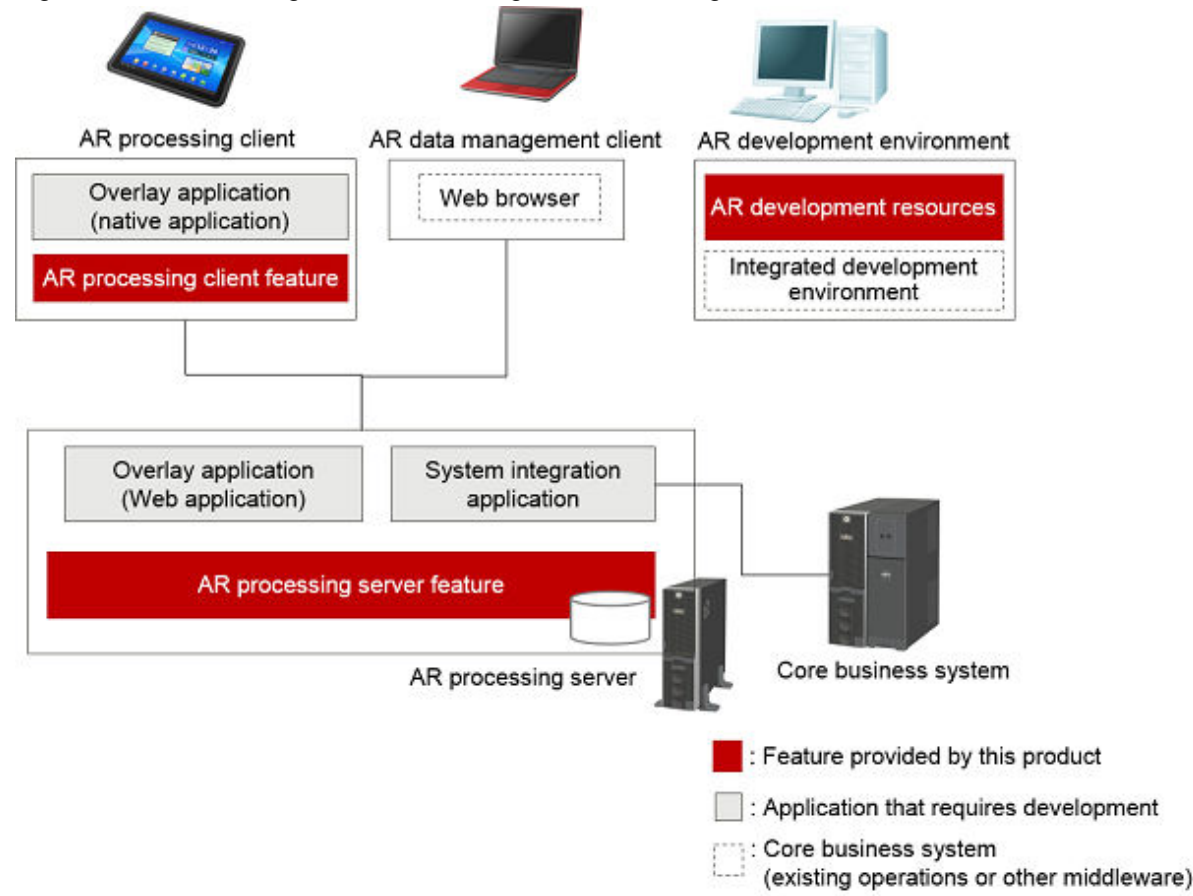

#### **AR processing client**

AR software that runs on smart devices, performing image recognition for AR markers, AR overlay content display, communication with the server, data cache management and log management.

#### **AR processing server**

Runs the REST API and perfroms centralized management of ICT information related to AR markers and superimposed on real-world information. AR processing servers also manage the system operation of Interstage AR Processing Server, such as starting and stopping an AR processing server, deploying applications and backing up data.

#### **AR development environment**

An environment for developing applications, using AR development resources supplied to system developers.

#### **AR data management client**

Performs data management tasks for Interstage AR Processing Server, such as downloading AR markers, creating scenarios and managing AR content.

### **1.5 Workflow**

This section describes the workflow for Interstage AR Processing Server.

### <span id="page-16-0"></span>**1.5.1 AR data management (including server authoring)**

This section describes the workflow management of AR markers, scenarios and scenes from an AR data management client, and for server authoring. The data management console is accessed from a browser on the AR data management client, and information is stored on the server running Interstage AR Processing Server.

The basic workflow for AR data management is as follows:

- 1. Log in to the data management console.
- 2. Create scenarios and scenes according to the requirements.
- 3. Register files that are to be used for AR overlay content and tap actions to the server.
- 4. Use server authoring to create AR overlay definitions.

#### Figure 1.13 Example of basic workflow for AR data management

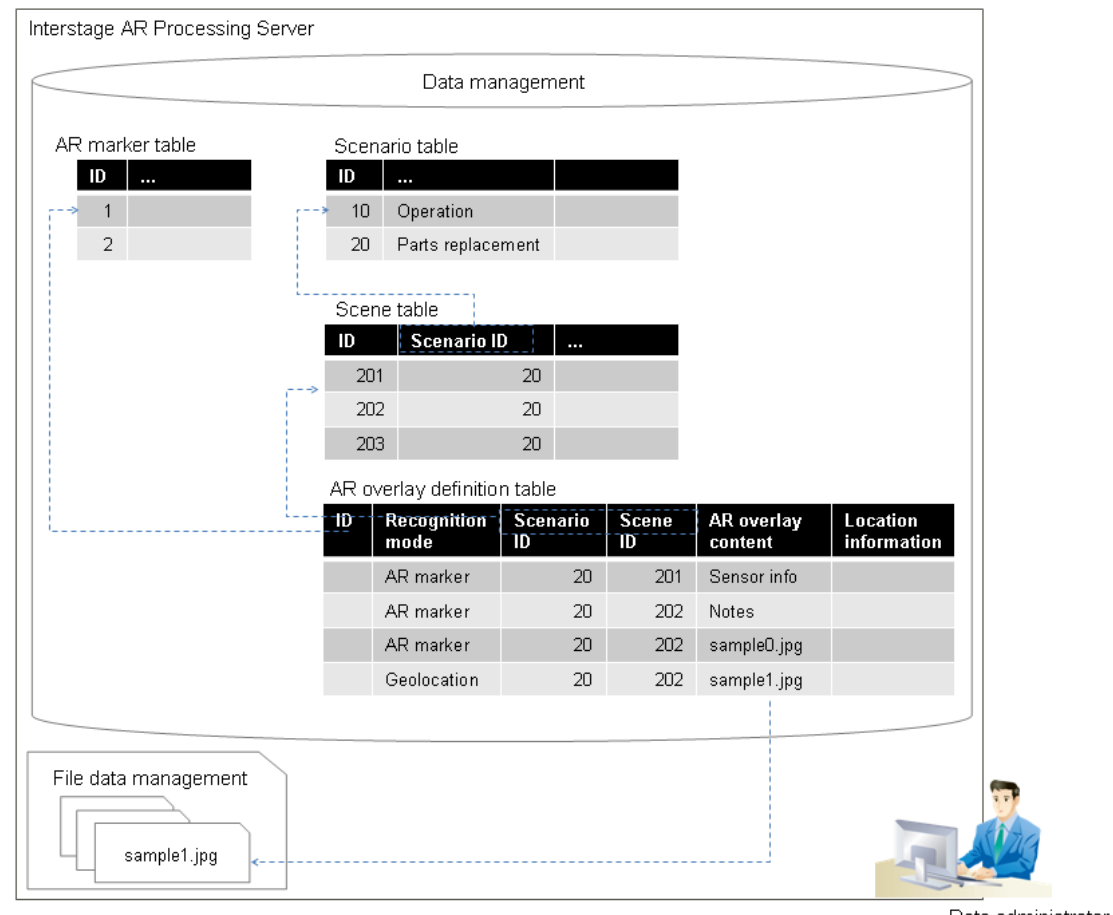

Data administrator

#### **Data management**

Manages information for AR markers, scenarios, scenes, and AR overlay definitions.

#### **AR marker table**

Table for managing AR marker information (such as AR marker state and location) on the server running Interstage AR Processing Server.

### Example

#### **Table 1.1 Example of an AR marker table**

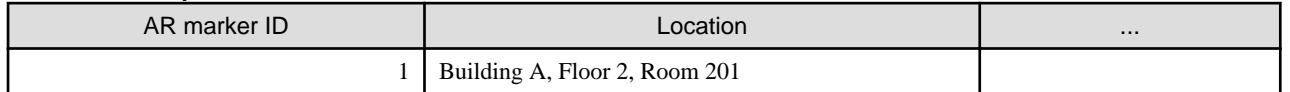

<span id="page-17-0"></span>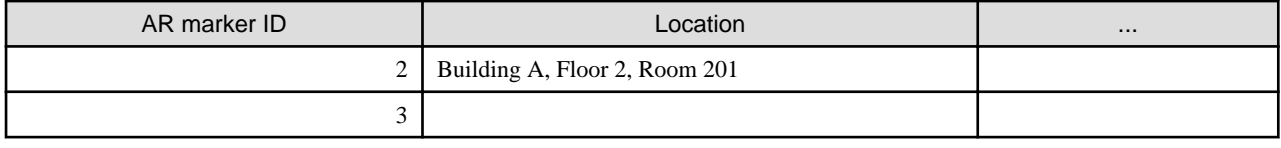

#### **Scenario table**

Table for managing scenario information (such as scenario ID and name, and registration datetime) on the server running Interstage AR Processing Server.

### **Example**

#### **Table 1.2 Example of a scenario table**

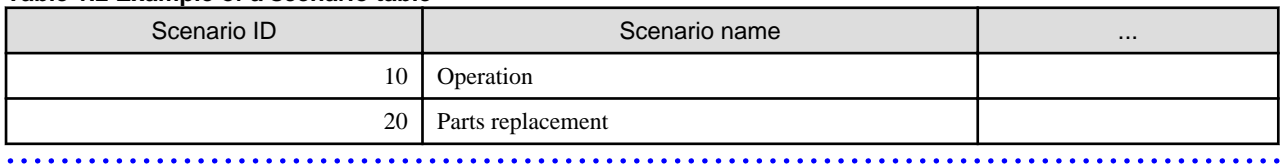

#### **Scene table**

Table for managing scene information (such as scene ID and name, parent scenario ID, and registration datetime) on the server running Interstage AR Processing Server.

# Example

#### **Table 1.3 Example of a scene table**

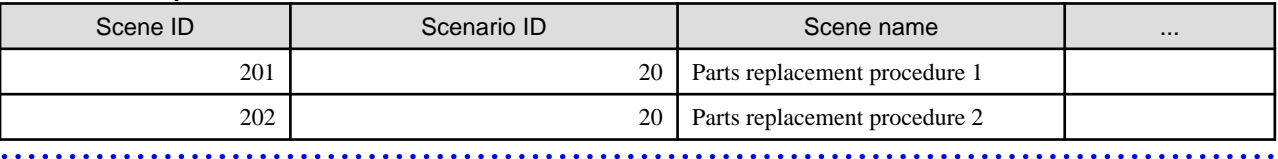

#### **AR overlay definition table**

Table that stores overlay definition information (such as AR marker ID, scenario ID, scene ID, content and deployment information).

# Example

#### **Table 1.4 Example of an AR overlay definition table**

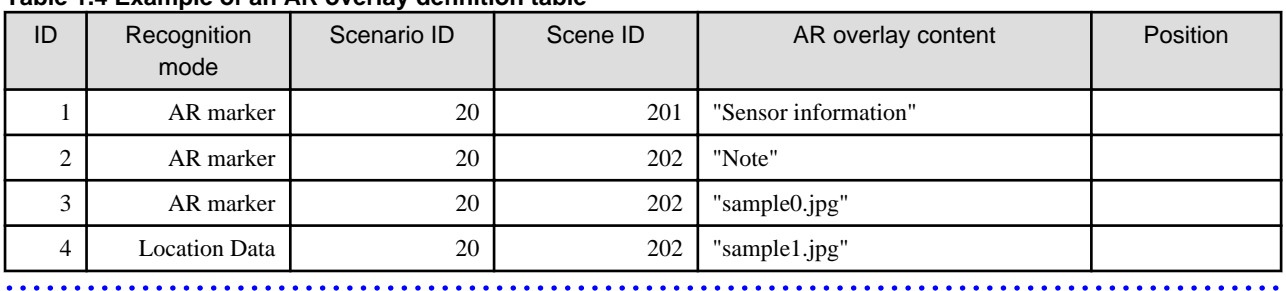

#### **File data management**

Registers and manages files such as image files and 3D model files used in AR overlay content, and PDF files called by a tap action.

### **1.5.2 Client authoring**

This section describes the workflow for client authoring. In client authoring, AR overlay definitions can be created intuitively for the selected scene.

The basic workflow for client authoring is as follows:

1. Launch the client authoring tool on a smart device, and acquire the scenario list and scene list that have been defined.

- 2. From the list, select scenarios and scenes to add content to.
- 3. Download the data for the selected scenes from the server.
- 4. Hold the smart device up and define information such as text and images for the recognized target.
- 5. Save the defined content, and upload it to the server.

#### Figure 1.14 Example of a basic workflow for client authoring

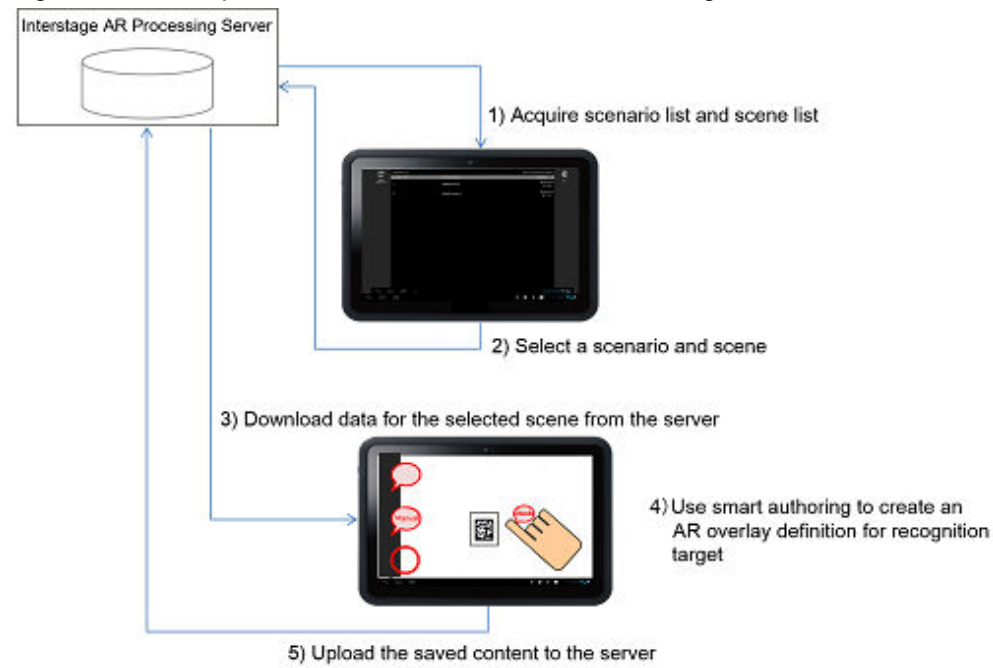

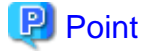

- It is necessary to create scenarios and scenes from the AR data management client prior to performing client authoring.

. . . . . . . . . . .

<u>. . . . . . . . .</u>

- AR overlay definitions defined using server authoring can be edited via client authoring.

# <span id="page-19-0"></span>**Chapter 2 Operating environment**

This chapter provides information about the operating environment of Interstage AR Processing Server.

# **2.1 AR processing server**

This section provides information about the operating environment of the AR processing servers that Interstage AR Processing Server runs on.

### **2.1.1 Hardware environment**

This section lists the hardware resources required for Interstage AR Processing Server.

#### **Recommended hardware resources**

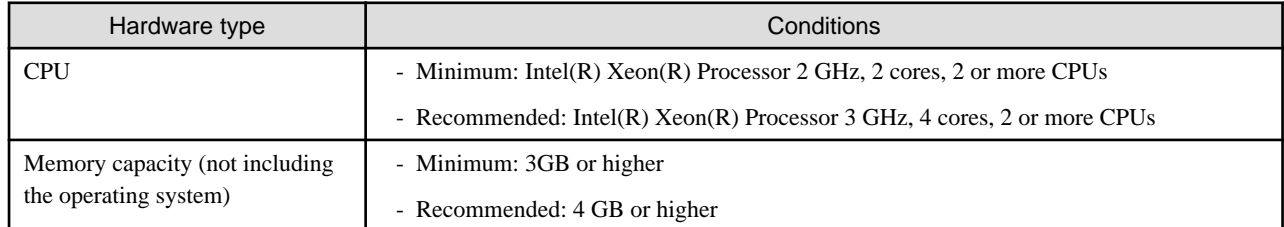

#### **Static disk capacity**

The disk capacity required for installation is as follows:

п.

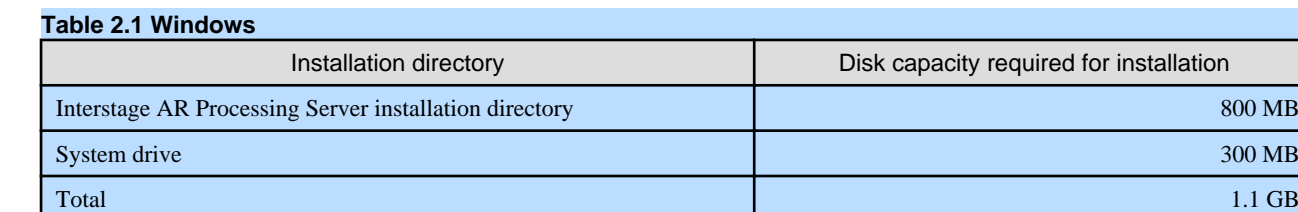

#### **Table 2.2 Linux**

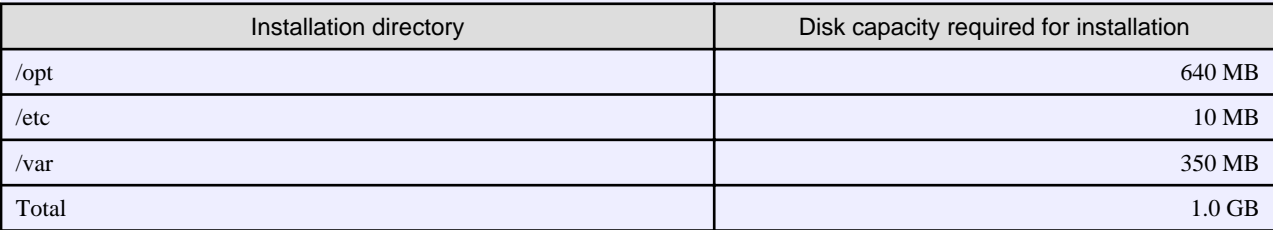

#### **Dynamic disk capacity**

The following disk capacity is required over and above the static disk capacity when running Interstage AR Processing Server.

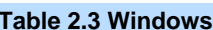

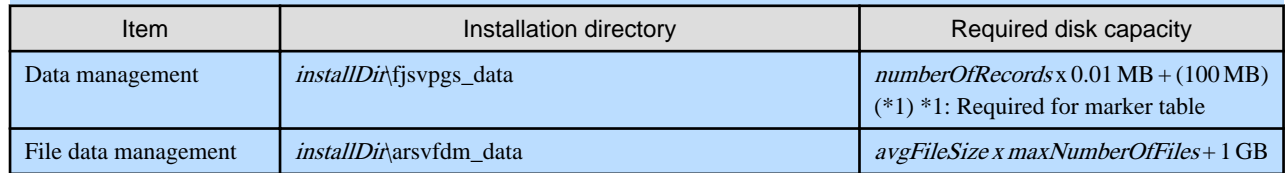

#### **Table 2.4 Linux**

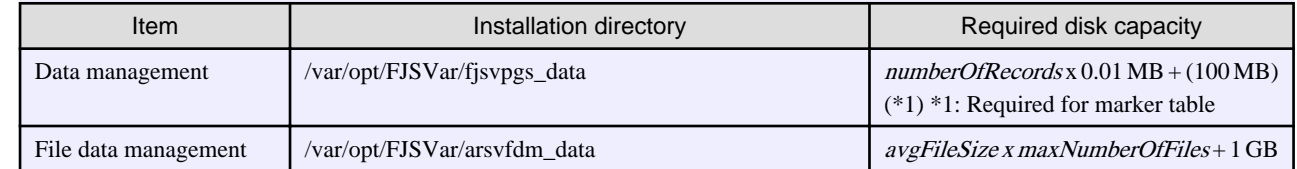

L.

W

# <span id="page-20-0"></span>Example

- Example calculation of disk capacity required for data
	- Scenarios: 10, with 100 scenes per scenario, 30 AR overlay content items per scene 10 scenarios x 100 scenes x 30 overlay definitions = 30000 records, 3000 records x 0.01 MB = approximately 300 MB, therefore, Total: 300 MB + 100 MB = 400 MB
	- Scenarios: 10, with 100 scenes per scenario, 100 AR overlay content items per scene 10 scenarios x 100 scenes x 100 overlay definitions =  $100000$  records, 10000 records x 0.01 MB = approximately 1GB, therefore, Total: 1GB + 100 MB = 1.1GB
- Example calculation of disk capacity required for file system
	- If the file average size = 1 MB, 1 MB x 500 files = 500 MB Total:  $500 \text{ MB} + 1 \text{ GB} = 1.5 \text{ GB}$

**Note** 

Files cannot be added or updated if the available disk capacity is less than 1GB for the partition containing the specified file system. Ensure to secure sufficient capacity.

### **2.1.2 Software environment**

This section lists the software resources required for Interstage AR Processing Server.

#### **Operating systems**

One of the following operating systems is required if using the AR server feature:

- Microsoft Windows Server 2012 R2 Datacenter
- Microsoft Windows Server 2012 R2 Standard
- Microsoft Windows Server 2012 R2 Foundation
- Microsoft Windows Server 2012 Datacenter
- Microsoft Windows Server 2012 Standard
- Microsoft Windows Server 2012 Foundation
- Microsoft Windows Server 2008 R2 Datacenter
- Microsoft Windows Server 2008 R2 Standard
- Microsoft Windows Server 2008 R2 Enterprise
- Microsoft Windows Server 2008 R2 Foundation
- Red Hat Enterprise Linux 6(for Intel64)
- Red Hat Enterprise Linux 7(for Intel64)

**Note** 

Interstage AR Processing Server does not support the Server Core feature. 

#### **Required software**

The required software depends on the system configuration for Interstage AR Processing Server. [Chapter 3 System configurationR](#page-28-0)efer to ["Chapter 3 System configuration](#page-28-0)" for details.

. . . . . . . . . . . . . . . . . .

#### **For Model A (small-scale entry models used in an intranet environment):**

The following software is required if using Basic authentication settings or issuing SSL server certificates:

- Interstage Application Server V11 or later

#### **For Model B (small-scale entry models used in an Internet environment):**

- Interstage Application Server V11 or later
- Load balancer

#### **For Model C (medium- to large-scale, high reliability, high availability models used in an intranet environment):**

- Interstage Application Server V11
- Symfoware Server Standard Edition V12
- Load balancer

#### **For Model D (medium- to large-scale, high reliability, high availability models used in an Internet environment):**

- Interstage Application Server V11
- Symfoware Server Standard Edition V12
- Load balancer

#### **Conflicting software**

You cannot install Interstage AR Processing Server in Windows if the following software is installed:

- Domain controller

#### **Required packages**

The following packages are required if using Red Hat Enterprise Linux 6 (for Intel64):

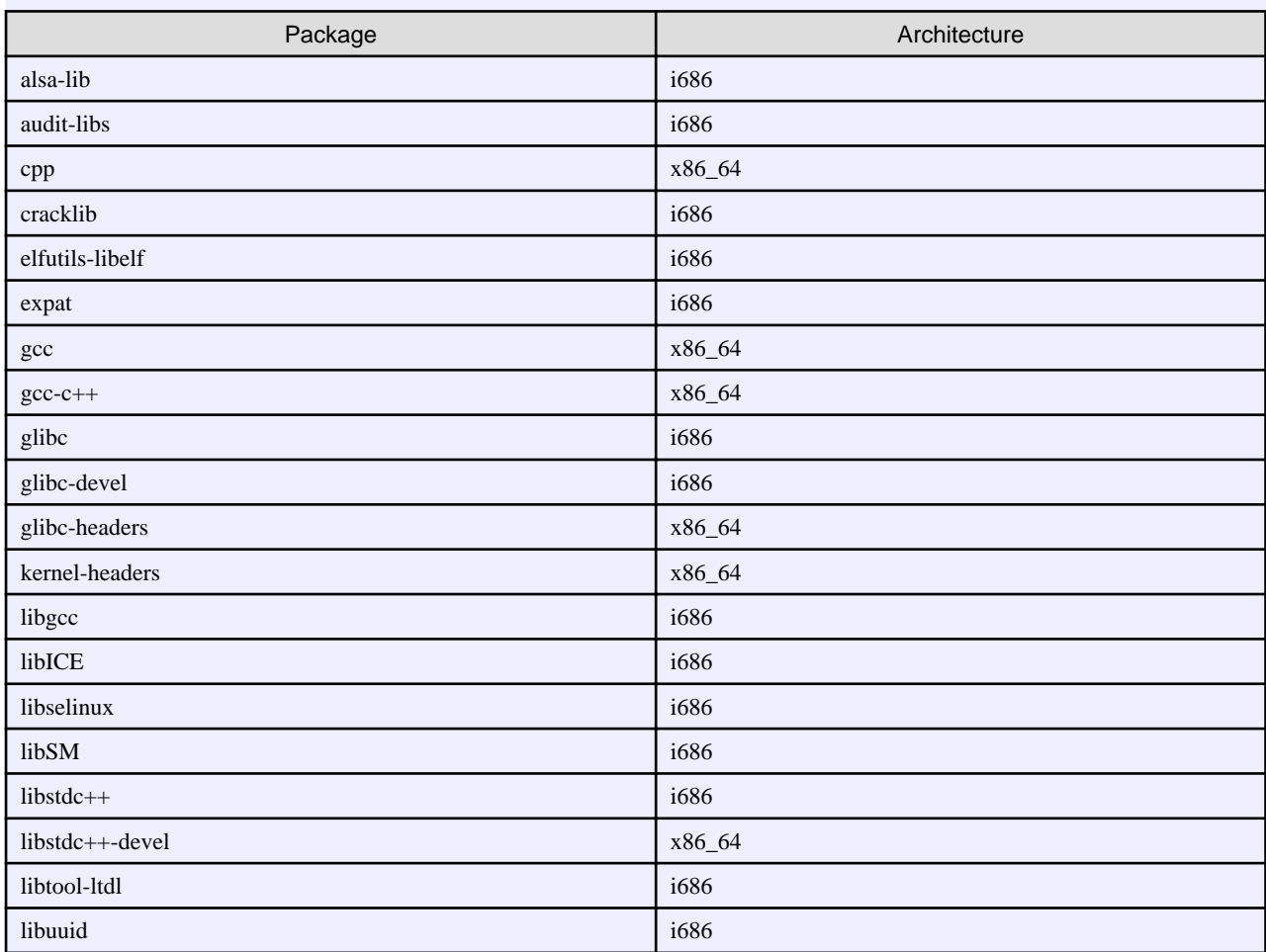

 $W$ 

### $\mathbf{L}$ -L I

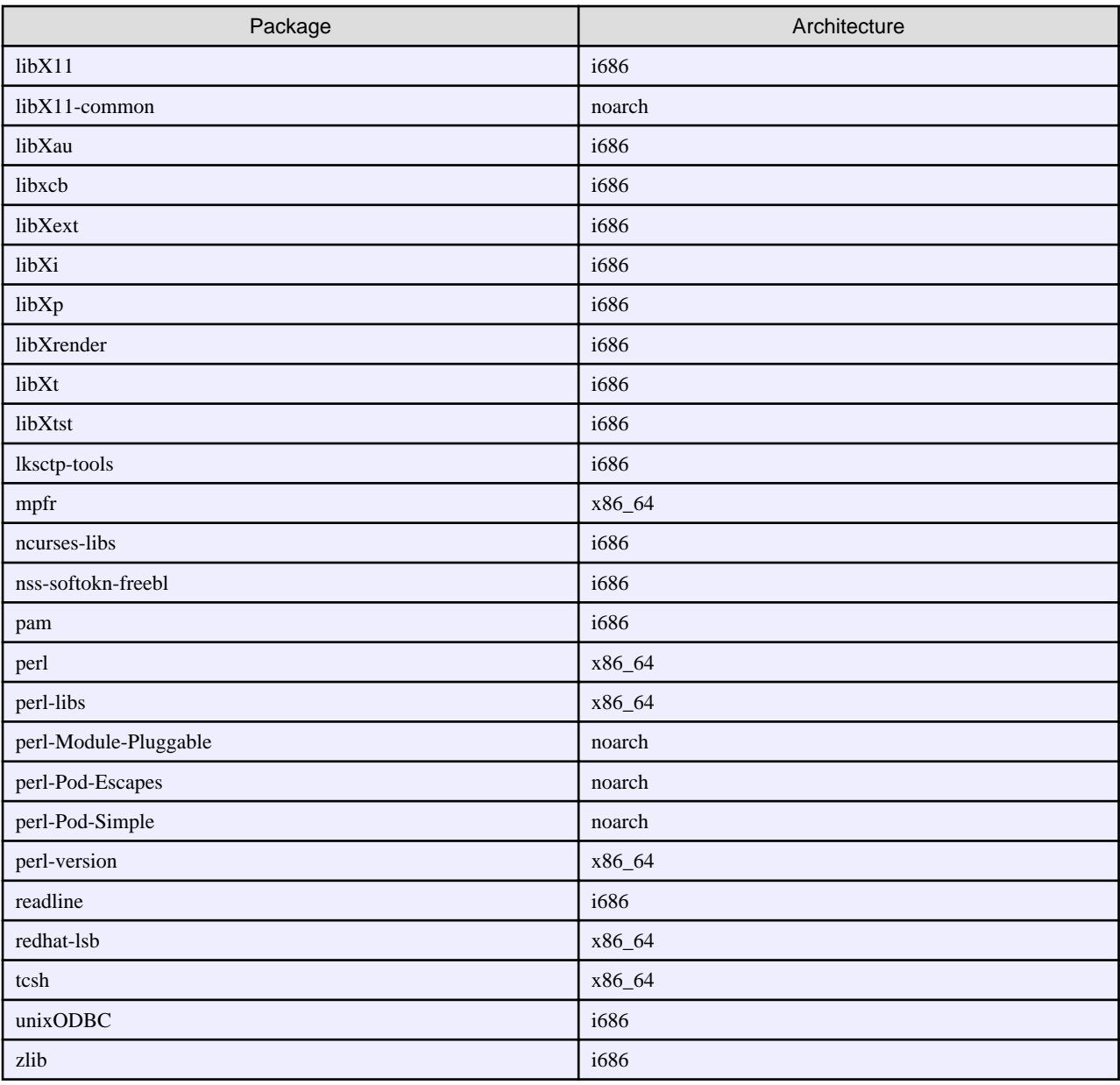

The following packages are required if using Red Hat Enterprise Linux 7 (for Intel64):

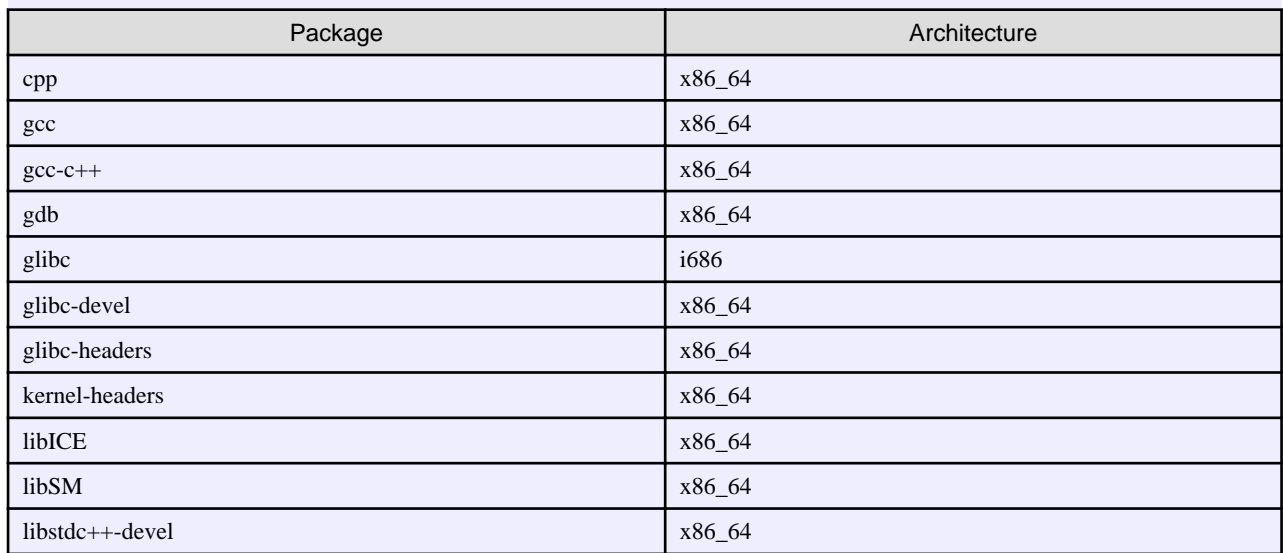

<span id="page-23-0"></span>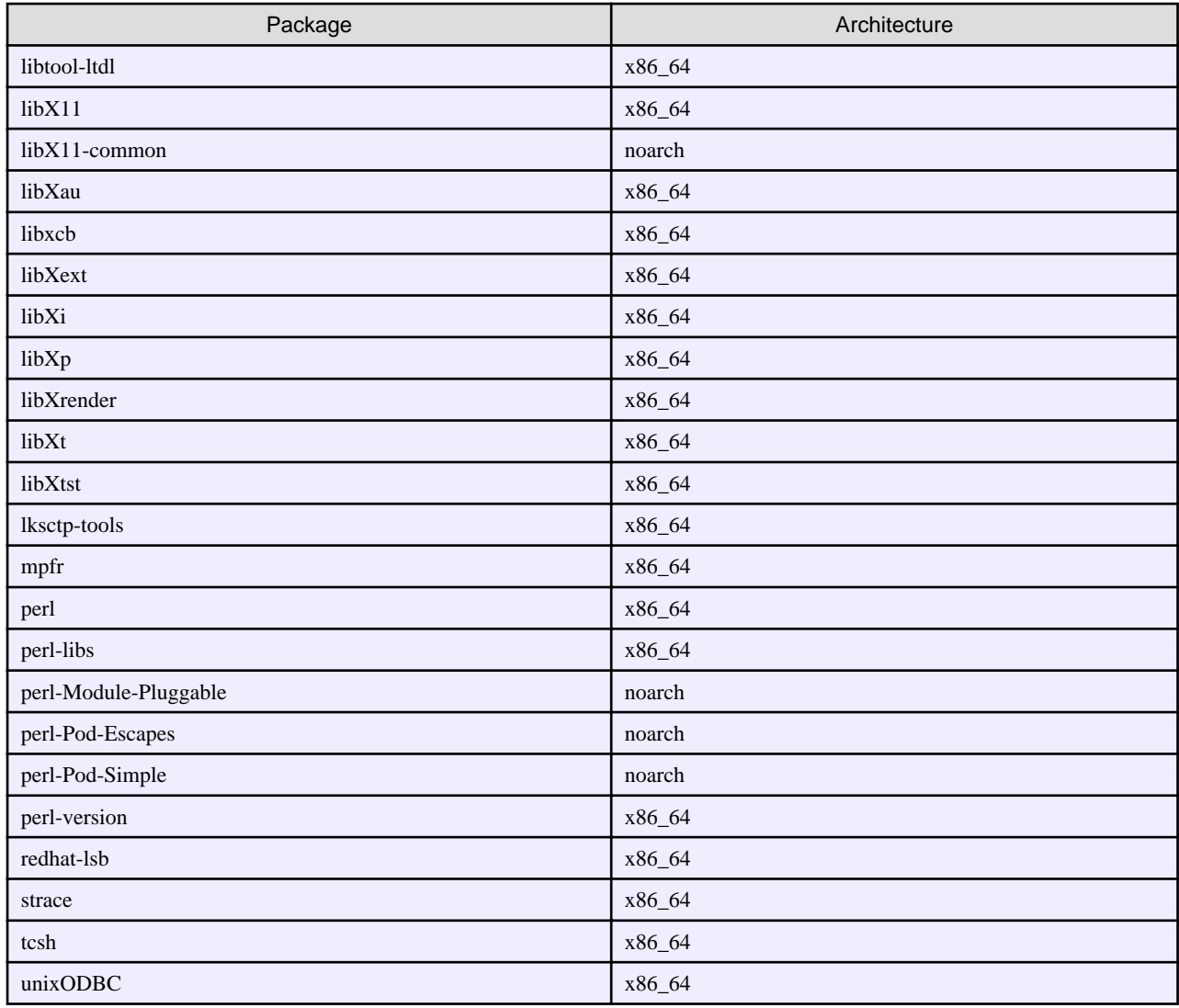

# **2.2 AR processing client**

This section provides information about the operating environment of smart devices that run an AR processing client.

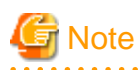

. . . . . . . . . . . . . . . . . .

If a smart device is under high load due to the status of other applications, it may have a slow response. Close the other applications before using the AR processing client. 

<u>. . . . . . . . .</u>

### **2.2.1 Hardware environment**

This section lists the hardware resources required for smart devices that are to be used with Interstage AR Processing Server.

#### **Recommended hardware resources**

The recommended hardware resources for smart devices that are to be used with Interstage AR Processing Server are as follows.

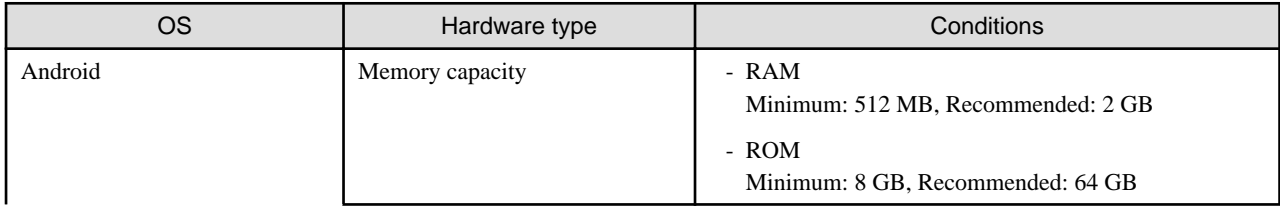

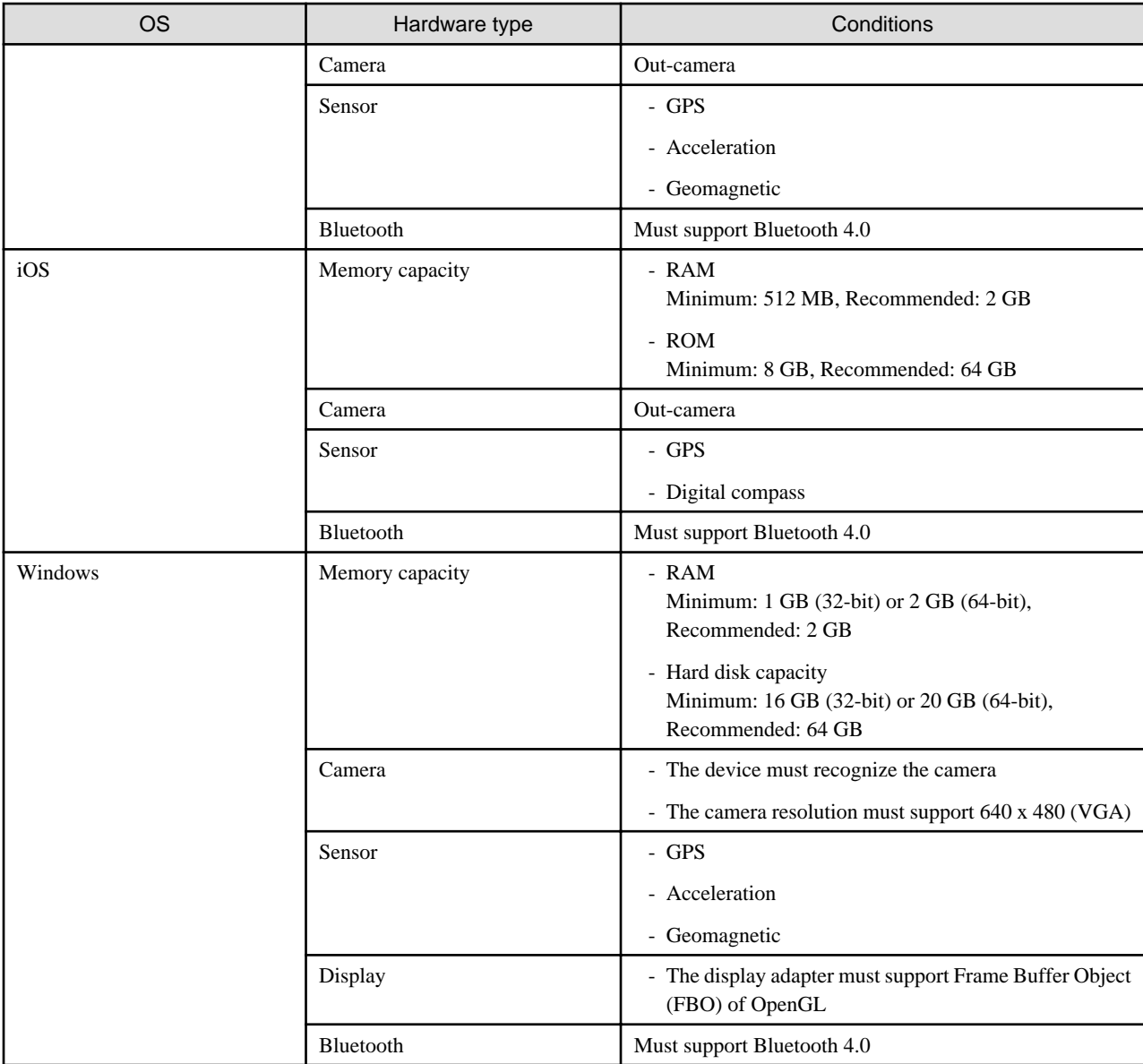

# **Note**

Android 4.3 or later is required to use the beacon recognition mode.

### **. . . . . . . . . . Memory capacity**

If performing high load overlays such as using a large volume of image files at once, the memory capacity on the smart device may be insufficient, resulting in the image displaying white. Therefore, ensure to use the following formula to calculate the required memory capacity according to the job content.

#### **Calculation for RAM**

Use the following formula to calculate the required memory capacity for the RAM: ramInBytes = (verticalSizeOfImgResourcesInScene x avgHorizontalSizeInPixels) x 4 x numberOfImages

# Example

If 100 1024 x 1024 [pixel] images are set as AR overlay definitions per scene: Required memory =  $1024 \times 1024 \times 4 \times 100 = 400 \text{ MB}$ 

#### <span id="page-25-0"></span>**Calculation for ROM**

Use the following formula to calculate the required memory capacity for the ROM to be used in one scenario:

- romUsedForOneSceneInMb = avgResourceFileSizeInMb x numberOfFilesInScene
- romUsedForOneScenarioInMb = avgRomUsedForOneSceneInMb x numberOfScenesInOneScenario

#### **Supported smart devices**

The list of supported smart devices will be updated progressively. Refer to the Fujitsu Technology Solutions Partner Extranet and External Collaboration for details:

[https://partners.ts.fujitsu.com/](http://interstage.fujitsu.com/jp/arprocessserver/index.html)

#### **Disk capacity**

The disk capacity required for business applications depends on the job content.

#### **Sensor**

Various sensors are required for using location data.

### **2.2.2 Software environment**

This section lists the software resources required for smart devices that are to be used with Interstage AR Processing Server.

#### **Operating systems**

One of the following operating systems is required:

- Android
- iOS
- Windows

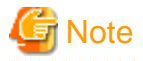

- The list of supported operating systems will be updated progressively. Refer to the Fujitsu Technology Solutions Partner Extranet and External Collaboration for details: [https://partners.ts.fujitsu.com/](http://interstage.fujitsu.com/jp/arprocessserver/index.html)

#### **Required software**

There is no required software for Interstage AR Processing Server.

#### **Conflicting software**

There is no software that conflicts with Interstage AR Processing Server.

### **2.3 AR development environment**

This section provides information about the operating environment for the AR development environment that is to be used for developing applications that run on Interstage AR Processing Server.

### **2.3.1 Hardware environment**

This section lists the hardware resources required for the AR development environment.

### **Table 2.5 Recommended hardware resources** Hardware type Conditions CPU Recommended: Intel(R) Pentium III 1 GHz or higher Memory capacity (not including the operating system) Minimum: 512 MB, Recommended: 2 GB or more

<span id="page-26-0"></span>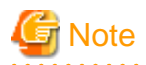

When developing applications using an Android emulator, you must test them in a smart device, since Android emulators do not support testing.

### **2.3.2 Software environment**

This section lists the software resources required for the AR development environment.

#### **Operating systems**

One of the following operating systems is required:

- Android
	- Windows 8.1
	- Windows 8.1 Pro
	- Windows 8.1 Enterprise
	- Windows 8
	- Windows 8 Pro
	- Windows 8 Enterprise
	- Windows 7 Home Premium
	- Windows 7 Professional
	- Windows 7 Enterprise
	- Windows 7 Ultimate
- iOS
	- $-$  OS X
- Windows
	- Windows 8.1
	- Windows 8.1 Pro
	- Windows 8.1 Enterprise

#### **Required software**

The following software is required for developing native applications:

- Android
	- Android SDK
	- Eclipse IDE
	- JDK
	- Android Development Tools (ADT) plug-in
- iOS
	- Xcode
- Windows
	- Visual Studio 2013
	- One of the following editions is required:
	- 1. Professional
	- 2. Premium
	- 3. Ultimate

#### <span id="page-27-0"></span>**Conflicting software**

There is no software that conflicts with Interstage AR Processing Server.

# **2.4 AR data management client**

This section describes the operating environment for AR data management client, which performs data management for Interstage AR Processing Server.

### **2.4.1 Hardware environment**

This section lists the hardware resources required for the AR data management client.

#### **Table 2.6 Recommended hardware resources**

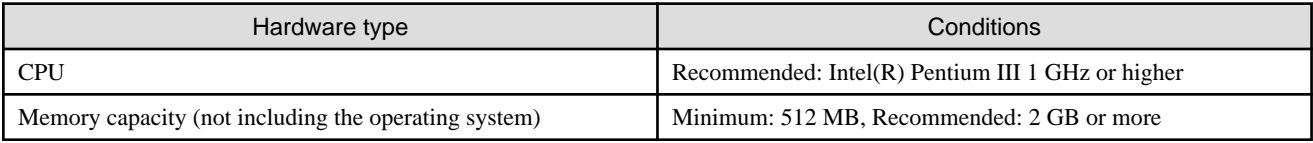

### **2.4.2 Software environment**

This section lists the software resources required.

#### **Operating systems**

One of the following operating systems is required:

- Windows 8.1
- Windows 8.1 Pro
- Windows 8.1 Enterprise
- Windows 8
- Windows 8 Pro
- Windows 8 Enterprise
- Windows 7 Home Premium
- Windows 7 Professional
- Windows 7 Enterprise
- Windows 7 Ultimate
- OS X

#### **Required software**

- Windows Internet Explorer 11
- Windows Internet Explorer 10
- Windows Internet Explorer 9

#### **Conflicting software**

There is no software that conflicts with Interstage AR Processing Server.

# <span id="page-28-0"></span>**Chapter 3 System configuration**

This chapter describes the system configuration of Interstage AR Processing Server. Select a suitable model according to the operating environment and scale. For non-Interstage AR Processing Server products, build the environment as necessary.

# **3.1 Items for consideration**

The following are the main items that need to be considered before installing the system:

- Scope for system users
- Network environment
- Wi-Fi settings for smart devices
- Continuous operating time for smart devices
- Resource size design

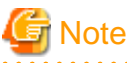

Caution using in the virtualization environment

- Your system may be vulnerable if you locate a VM for DMZ and one for internal segment on the same physical machine.
- There is some possibility that system data inconsistency occurs when a virtual machine stops, stalls or crashed while uploading files.
- 

### **3.1.1 Scope for system users**

It is necessary to decide on factors such as the number of system users, and the types and number of smart devices to be used for jobs that are to be systemized using Interstage AR Processing Server.

### **3.1.2 Network environment**

Interstage AR Processing Server manages information centrally. This requires communication between the server and smart device. Regarding the network environment, the following items need to be considered in advance:

- Network environment in the field where smart devices are carried
- Available capacity for downloading content from the server
- Timing of server data downloads
- Security between the server and smart device

### **3.1.3 Wi-Fi settings for smart devices**

In Android versions, the operating system specifications do not allow the AR processing client to access the network environment that needs to be connected via a proxy server even if a proxy server is specified in the Wi-Fi settings. In iOS versions, the AR processing client can access the required network environment via a proxy server as the Wi-Fi settings are reflected in the smart device.

### **3.1.4 Continuous operating time for smart devices**

Applications that use Interstage AR Processing Server operate and communicate through the camera. This may result in smart devices having a shorter continuous operating time than that envisaged by smart device manufacturers, even if using a fully charged smart device.

### **3.1.5 Resource size design**

Due to the significant time it takes to download large resource files (PDF, video, etc.) from the server, it is recommended to perform operations using local data on smart devices, such as downloading in standalone mode or server connection mode in advance.

# <span id="page-29-0"></span>**3.2 Example configuration patterns**

Factors such as the operating environment, the number of simultaneous connections by users, the volume of context that is handled, and security, are to be taken into consideration when deciding the required configuration. The following configurations are envisaged for Interstage AR Processing Server:

- Model A: Small-scale entry model used in an intranet environment (all-in-one minimum configuration)
- Model B: Small-scale entry model used in an Internet environment (web servers deployed in DMZ)
- Model C: Medium- to large-scale, high reliability, high availability model used in an intranet environment (multiple-server configuration)
- Model D: Medium- to large-scale, high reliability, high availability model used in an Internet environment (in addition to above, web servers are deployed in DMZ)

### **3.2.1 Model A: Small-scale entry model used in an intranet environment**

An all-in-one minimum configuration model with a single-server configuration. This configuration is envisaged for 50 or fewer simultaneously connected smart devices.

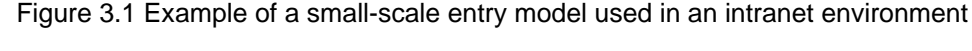

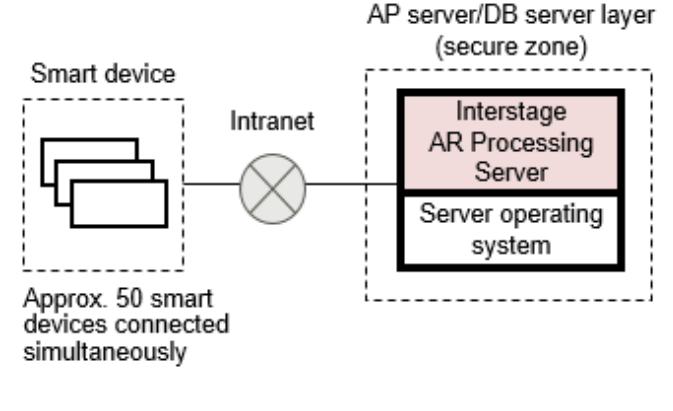

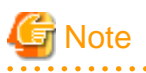

To perform basic authentication settings for model A, install Interstage Application server as a web server in an intranet environment and refer to the method described in the manual for Interstage Application Server.

. . . . . . . . . . . . . . . . . .

### **3.2.2 Model B: Small-scale entry model used in an Internet environment**

This configuration is used for downloading overlay applications or using the data management console via a web server deployed in DMZ. This configuration is envisaged for use in standard operation. To maintain security, use measures such as basic authentication, SSL encryption, and IPCOM, to protect the IT system from internal and external threats.

This configuration is envisaged for 50 or fewer simultaneously connected smart devices.

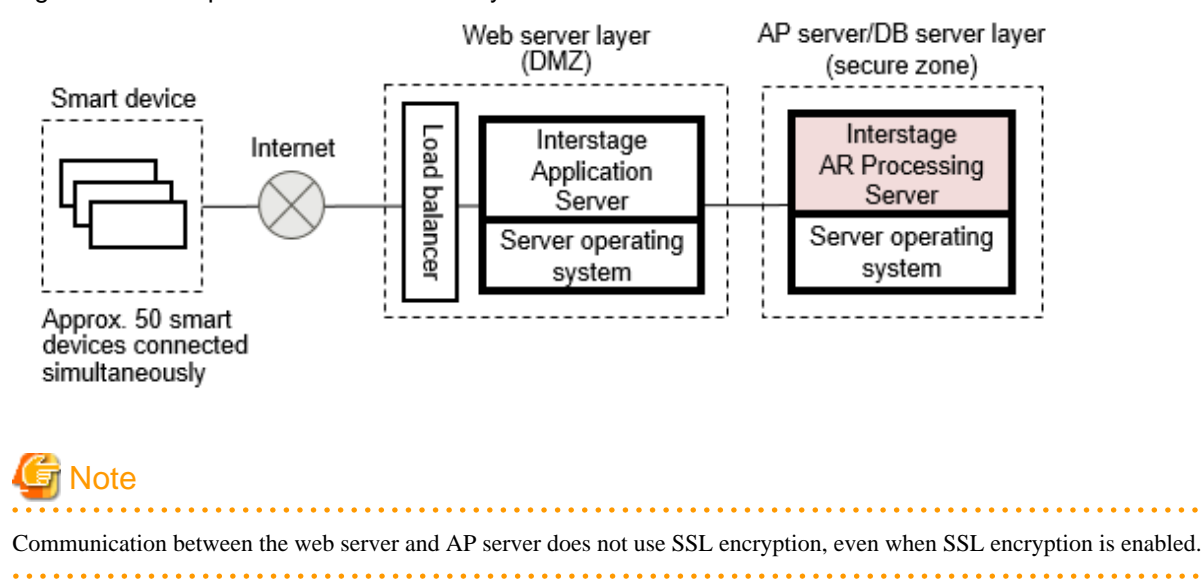

<span id="page-30-0"></span>Figure 3.2 Example of a small-scale entry model used in an Internet environment

### **3.2.3 Model C: Medium- to large-scale, high reliability, high availability model used in an intranet environment**

This system configuration is used for realizing high security/scalability in intranet operations, advanced authentication/authorization and user/role management features. For more efficient operations, it is recommended to integrate with Interstage Application Server (hereafter referred to as APS).

This configuration is envisaged for approximately 200 simultaneously connected smart devices.

<span id="page-31-0"></span>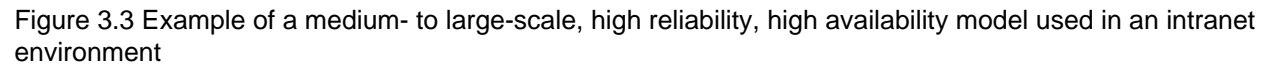

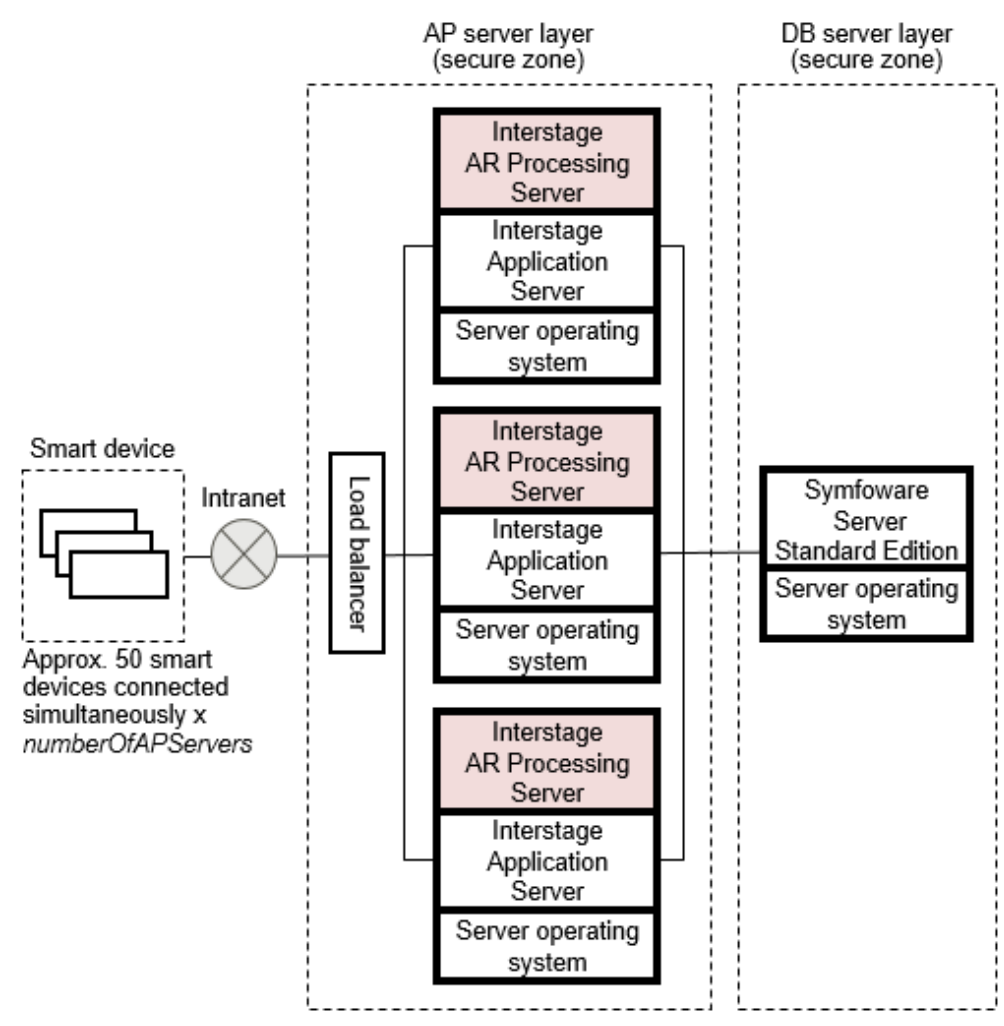

### **3.2.4 Model D: Medium- to large-scale, high reliability, high availability model used in an Internet environment**

This system configuration is used for realizing high security/scalability in Internet operations, advanced authentication/authorization and user/role management features.

This configuration is envisaged for approximately 200 simultaneously connected smart devices.

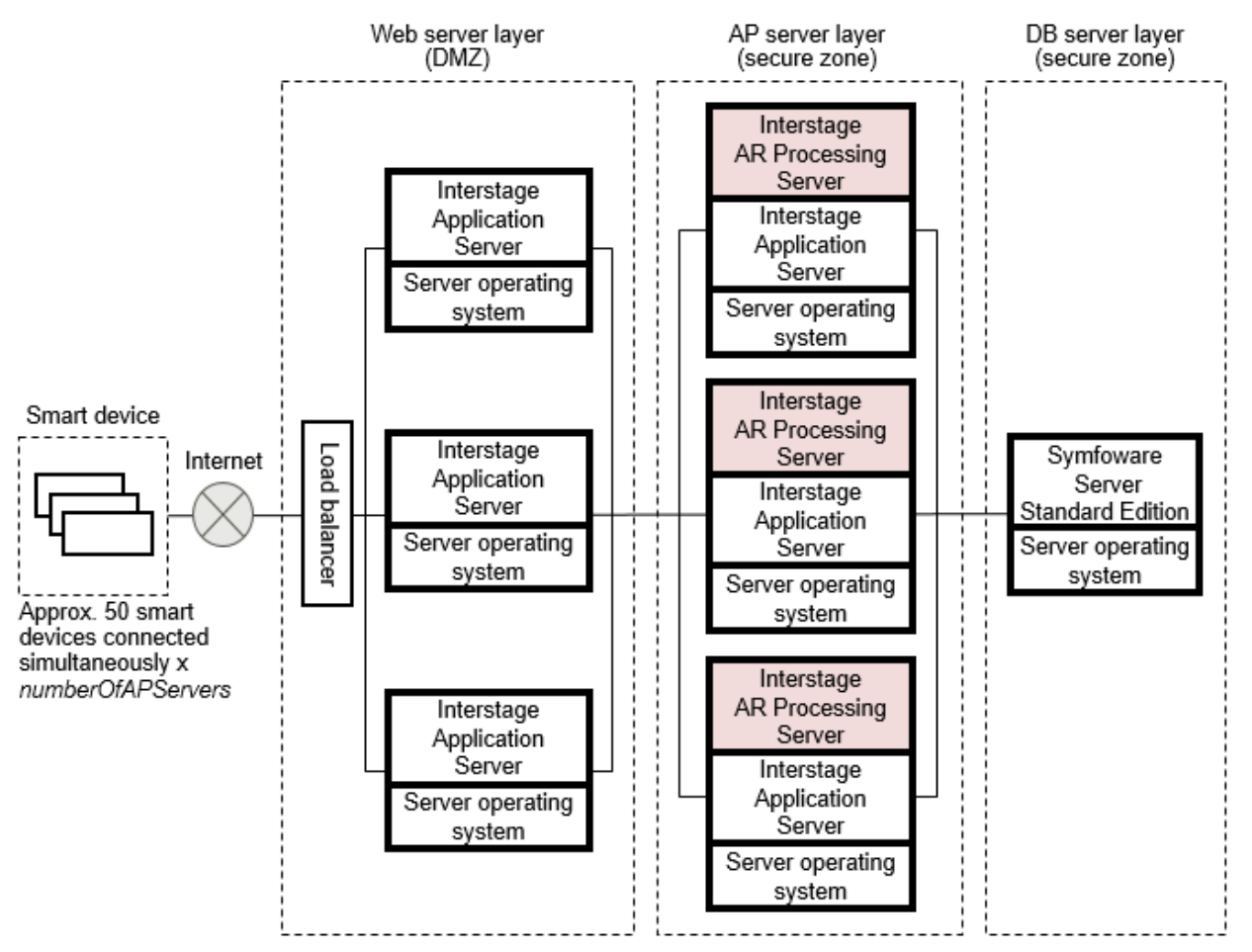

Figure 3.4 Example of a medium- to large-scale, high reliability, high availability model used in an Internet environment

# <span id="page-33-0"></span>**Glossary**

#### AR (Augmented Reality)

A technology that extends and enhances human awareness by superimposing various digital information (such as characters, images and voice) on real-world information that humans obtain via sight and hearing.

#### AR development environment

An environment for developing applications, using AR development resources supplied to system developers.

#### AR development resource

Resource supplied by Interstage AR Processing Server for the purpose of developing applications.

#### AR processing client

AR software that runs on smart devices, performing image recognition for AR markers, retrieval of position information, AR overlay content display, communication with the server, data cache management and log management.

#### AR processing server

Runs the REST API and performs centralized management of ICT information related to recognition information and superimposed on real-world information.

#### Overlay application

An application that uses AR technology to overlay content on the camera preview screen of a smart device.

#### AR overlay content (AR content)

Images, text and other content displayed when a smart device is held up to a recognition target.

#### AR overlay definition

Information pre-associated with a recognition target to enable overlaying. This definition information determines which AR overlay content will be displayed at what size and angle on what AR marker (or position information) in what scenario and scene.

#### AR data management client

Performs data management tasks for Interstage AR Processing Server, such as downloading AR markers, creating scenarios and managing AR content.

#### AR marker

Image that has a particular pattern called an AR marker. Interstage AR Processing Server identifies AR marker IDs and the positioning of AR markers and smart devices, and displays overlays by using the camera to recognize images called AR markers. An AR marker is composed of the marker body, which is enclosed by a black frame and white margin.

#### Beacon

A recognition mode in which AR overlay content is superimposed on a camera image once the target is recognized using Bluetooth Low Energy (short-distance wireless technology with low energy consumption).

#### ID area

An area in the white margin, in which information such as the AR marker ID can be freely entered for identification by system users and data administrators.

#### Web application

One type of AR overlay application. It is developed using a web development language such as HTML or JavaScript. These applications are downloaded from the server to a smart device and run on the native application of the smart device.

#### Web layer

Runs and displays web applications on the AR overlay application.

#### Position information

Information such as latitude, longitude, altitude, orientation, and tilt obtained using a GPS, Wi-Fi, mobile network or other means.

#### Image texture

An image pasted on AR content.

#### Authoring

The process of creating an AR overlay definition.

#### Client authoring

Authoring performed on a smart device using a client authoring tool.

#### Server authoring

Authoring performed on a browser using the data management console.

#### Server connection mode

Performs online communication and synchronization with the server and saves data on the smart device side when the smart device is online.

#### System operation administrator

Performs maintenance tasks, such as installation and setup of Interstage AR Processing Server, and starting or stopping the server.

#### System developer

Performs design, development and testing of applications that run in Interstage AR Processing Server.

#### System user

Uses business applications that run in Interstage AR Processing Server.

#### System integration application

A development application that performs overlaying of back-end data on front-end smart devices, and reflects data entered into a frontend smart device to the back-end system, by integrating with existing systems such as core business systems built in a back office.

#### **Scenario**

Consists of multiple scenes (or "steps"). Using a presentation tool as an example, a scenario would be a single file comprising multiple slides.

#### Scene

Group of AR overlay definitions displayed in the same context. Using a presentation tool as an example, a scene would be a single slide.

#### Standalone mode

Enables an AR overlay application to be used with data saved in a smart device.

#### Smart authoring

The process of creating an AR overlay definition intuitively. It is one type of smart technology proposed by Fujitsu.

#### Tap action

The action of tapping AR content to pass a resource to an external application or to run a script.

#### **Overlay**

The action of displaying images and text on real-world objects using a smart device.

#### Data management console

A console provided by Interstage AR Processing Server for creating scenarios and scenes and performing server authoring and data management such as downloading AR markers. It runs on a browser.

#### Data administrator

Manages data required for the Interstage AR Processing Server system.

#### Text texture

Character data pasted on AR content.

#### texture

A component of AR content that is pasted onto the surface of a polygon. It includes images and text.

#### Recognition information

Information that can be detected using an AR marker, Location Data, etc., on a smart device. In Interstage AR Processing Server V1.1.1, the following information can be recognized:

- AR marker
- Barcode
- Location Data
- Beacon

#### Native AR display layer

Displays AR content defined in an AR overlay definition of an AR overlay application.

#### Native application

A type of AR overlay application that runs as a native application on the operating system of a smart device.

#### Native camera display layer

A type of layer that renders the image obtained from the camera in an AR overlay application.

#### **Barcode**

A recognition mode in which AR overlay content is superimposed on a camera image once a barcode or QR code is recognized using the camera.

#### Polygon

A component of AR content that makes up the shape of AR content.

#### **Resource**

A file stored in an AR processing server or other media cloud and used for tap actions and AR content. A resource used for AR content is called an image texture.

#### 3D model

A data structure for representing three-dimensional objects on a display. In Interstage AR Processing Server, this data structure is made up of polygon information (obj file) and material information (mtl file).